### Register your product and get support at www.philips.com/welcome

### PhotoFrame

SPF4308

SPF4328

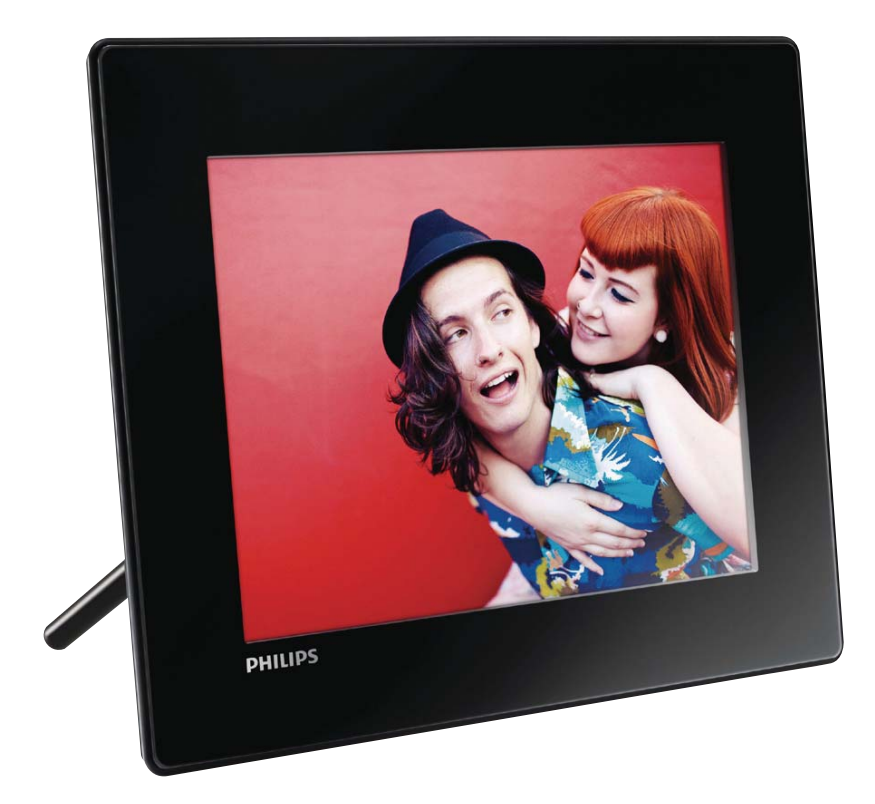

RU Руководство пользователя

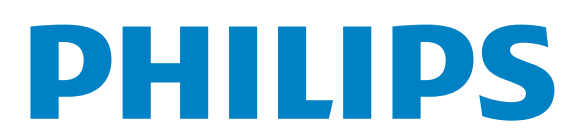

### Содержание

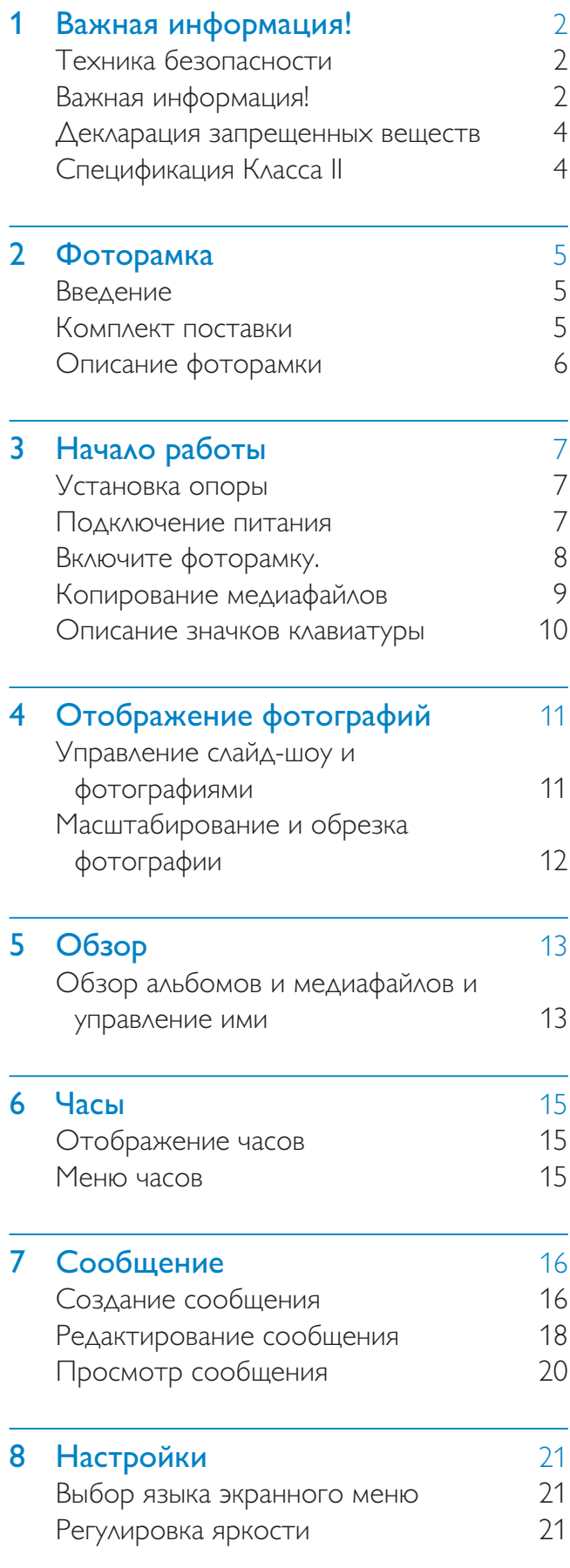

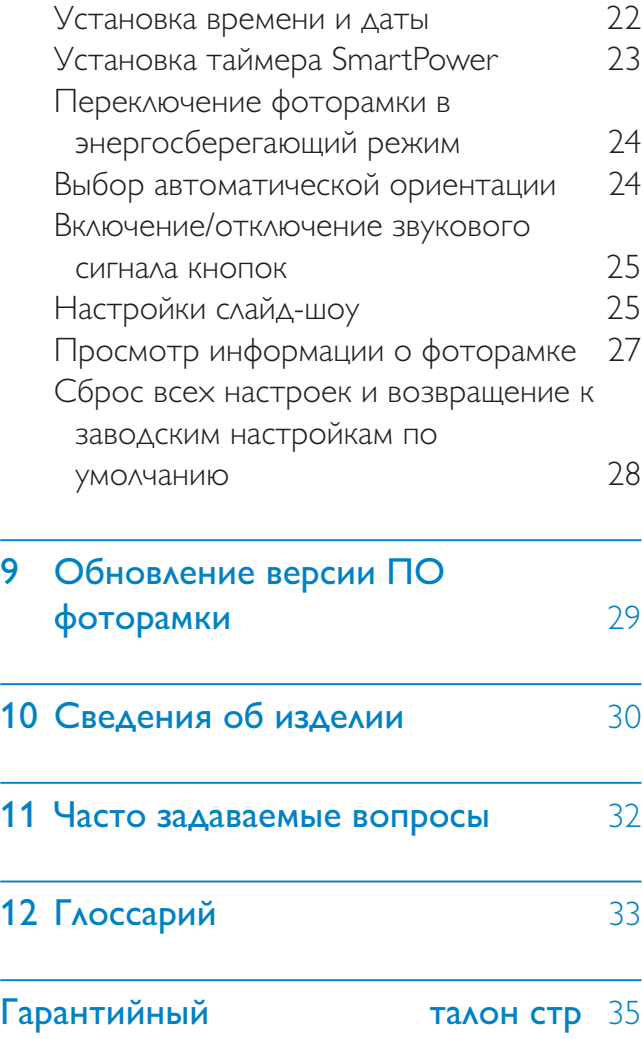

### Необходима помощь?

На сайте www.philips.com/welcome, где можно найти полный комплект сопутствующих материалов, таких как руководство пользователя, последние обновления программного обеспечения и ответы на часто задаваемые вопросы.

### Важная информация!

### Техника безопасности

### Правила безопасности и обслуживание

- Не касайтесь экрана, не надавливайте на него и не трите жесткими предметами, это может привести к необратимым повреждениям экрана.
- Если устройство не используется в течение долгого времени, отключите его от электросети.
- Перед очисткой экрана выключите фоторамку и отсоедините шнур питания от электросети. Протирайте экран только мягкой тканью, смоченной водой. Для очистки устройства запрещается использовать средства, содержащие спирт, а также химические и бытовые моющие средства.
- Никогда не размещайте устройство вблизи источников открытого пламени или других источников тепла, в том числе избегайте воздействия прямых солнечных лучей.
- Никогда не подвергайте устройство воздействию дождя или воды. Никогда не размещайте рядом с устройством сосуды с жидкостью, например вазы.
- Не роняйте устройство. Падение может привести к повреждению устройства.
- Убедитесь, что устанавливаемые и используемые службы и ПО загружены из надежного источника и не содержат вирусов и вредоносных программ.
- Устройство предназначено только для использования в помещении.
- Используйте только адаптер питания, поставляемый с устройством.
- Розетка электросети должна быть расположена рядом с оборудованием и находиться в пределах досягаемости.

### Важная информация!

### Гарантия

Система не содержит компонентов, требующих обслуживания пользователем. Не открывайте и не снимайте крышки внутри устройства. Ремонт может проводится только в сервисных центрах Philips и авторизованных мастерских. Нарушение этого положения ведет к аннулированию сформулированных или подразумеваемых гарантийных обязательств.

Выполнение любой операции, ясно запрещенной к выполнению в настоящем руководстве, а также любые настройки, действия по сборке, не рекомендованные или запрещенные в данной инструкции, аннулируют гарантийные обязательства.

 $\epsilon$ 

Данное изделие соответствует основным требованиям и другим соответствующим положениям директив 2006/95/ EC (Директива по низковольтным устройствам) и 2004/108/EC (Директивы по ЕМС).

### Соблюдайте авторские права

Be responsible **Respect copyrights** 

Незаконное создание копий материалов, защищенных от копирования, в том числе компьютерных программ, файлов, музыкальных записей и записей телеи радиопередач, может являться

нарушением закона об авторском праве и быть уголовно наказуемым. Данное оборудование не должно использоваться в таких целях.

### Утилизация по окончании срока службы

- В данном изделии содержатся материалы, которые подлежат переработке и вторичному использованию. Это изделие можно утилизировать, обратившись в специализированные компании, для увеличения количества материалов, подлежащих повторному использованию, и минимизации количества выбрасываемых материалов.
- Обратитесь к местному торговому представителю Philips для получения сведений о местных правилах утилизации отслужившего изделия.
- (Для покупателей в Канаде и США) Утилизируйте изделие в соответствии с местными и федеральными правилами.

Дополнительную информацию об утилизации см. на сайте www.eia.org (Инициатива просвещения потребителей)

### Информация об утилизации для потребителей

Philips устанавливает технически и экономически осуществимые цели для минимизации влияния продукции организации, служб и действий на окружающую среду.

При планировании, разработке и на всех стадиях производства продукции компания Philips делает все возможное, чтобы обеспечить простую утилизацию. Отдел управления утилизацией Philips принимает участие в национальных инициативах по приему продукции и программах по утилизации, при любой

возможности, особенно при проведении совместно с конкурентами.

В настоящее время существует система утилизации, работающая в европейских странах, таких как Нидерланды, Бельгия, Норвегия, Швеция и Дания.

В США компания Philips Consumer Lifestyle North America вложила финансовые средства в проект утилизации электронной продукции Ассоциации электронной промышленности (EIA) и государственные инициативы по утилизации электронной продукции по окончании срока службы. Кроме того, Северо-Восточный совет по утилизации (NERC) - некоммерческая организация, в состав которой входит несколько стран, занимающаяся развитием продвижения рынка утилизации отходов, - планирует разработку программы по утилизации.

В Азиатско-тихоокеанском регионе, на Тайване продукция для утилизации принимается Управлением по охране окружающей среды (EPA) для соблюдения правил процесса управления утилизацией ИТ-продукции, подробности см на вебсайте www.epa.gov.tw.

### Информация о безопасной утилизации

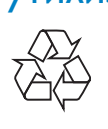

Изделие разработано и изготовлено с применением высококачественных деталей и компонентов, которые подлежат переработке и повторному использованию.

Если изделие маркировано значком с изображением перечеркнутого мусорного бака, это означает, что изделие подпадает под действие директивы Европейского Парламента и Совета 2002/96/EC:

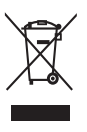

Не выбрасывайте изделие вместе с бытовыми отходами. Для утилизации электрических и электронных изделий необходимы сведения о местной системе отдельной утилизации отходов. Правильная утилизация отработавшего изделия поможет предотвратить возможные негативные последствия для окружающей среды и здоровья человека.

### North Europe Information (Nordic Countries)

### VARNING:

FÖRSÄKRA DIG OM ATT HUVUDBRYTARE OCH UTTAG ÄR LÄTÅTKOMLIGA, NÄR DU STÄLLER DIN UTRUSTNING PÅPLATS.

Placering/Ventilation

### ADVARSEL:

SØRG VED PLACERINGEN FOR, AT NETLEDNINGENS STIK OG STIKKONTAKT ER NEMT TILGÆNGELIGE.

Paikka/Ilmankierto

### VAROITUS:

SIJOITA LAITE SITEN, ETTÄ VERKKOJOHTO VOIDAAN TARVITTAESSA HELPOSTI IRROTTAA PISTORASIASTA.

Plassering/Ventilasjon

### ADVARSEL:

NÅR DETTE UTSTYRET PLASSERES, MÅ DU PASSE PÅ AT KONTAKTENE FOR STØMTILFØRSEL ER LETTE Å NÅ.

### Декларация запрещенных веществ

Данный продукт соответствует стандартам RoHs и отвечает требованиям Philips BSD (AR17-G04-5010-010).

### Спецификация Класса II

Символ оборудования Class II:

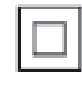

Этот символ указывает, что устройство оснащено системой двойной изоляции.

### 2 Фоторамка

Поздравляем с покупкой и приветствуем вас в клубе Philips! Для того чтобы воспользоваться всеми преимуществами поддержки Philips, зарегистрируйте ваше изделие на сайте www.philips.com/welcome.

### Введение

Эта цифровая фоторамка Philips позволяет:

- просматривать фотографии в формате JPEG;
- создавать сообщения-сюрпризы.

### Комплект поставки

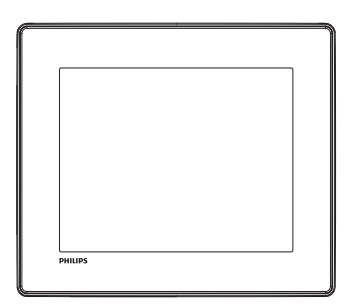

• Цифровая фоторамка Philips

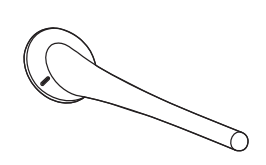

• Опора

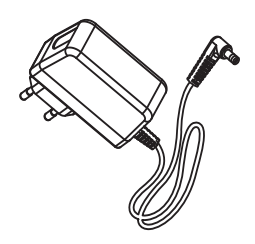

• Адаптер питания переменного/ постоянного тока

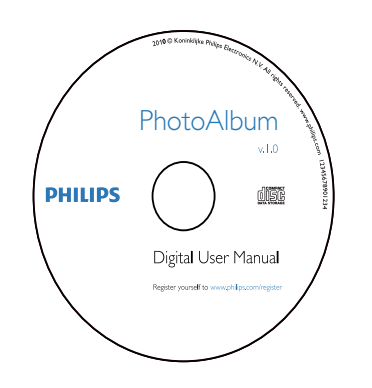

• Компакт-диск с руководством пользователя

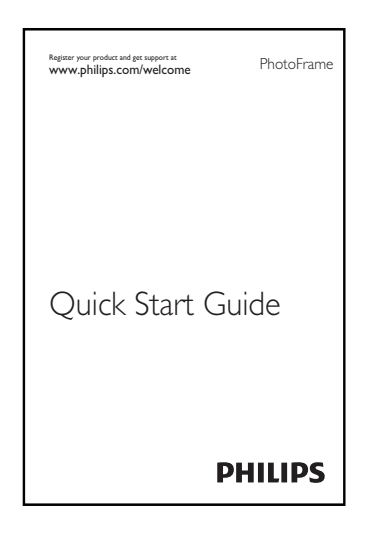

• Краткое руководство

### Описание фоторамки

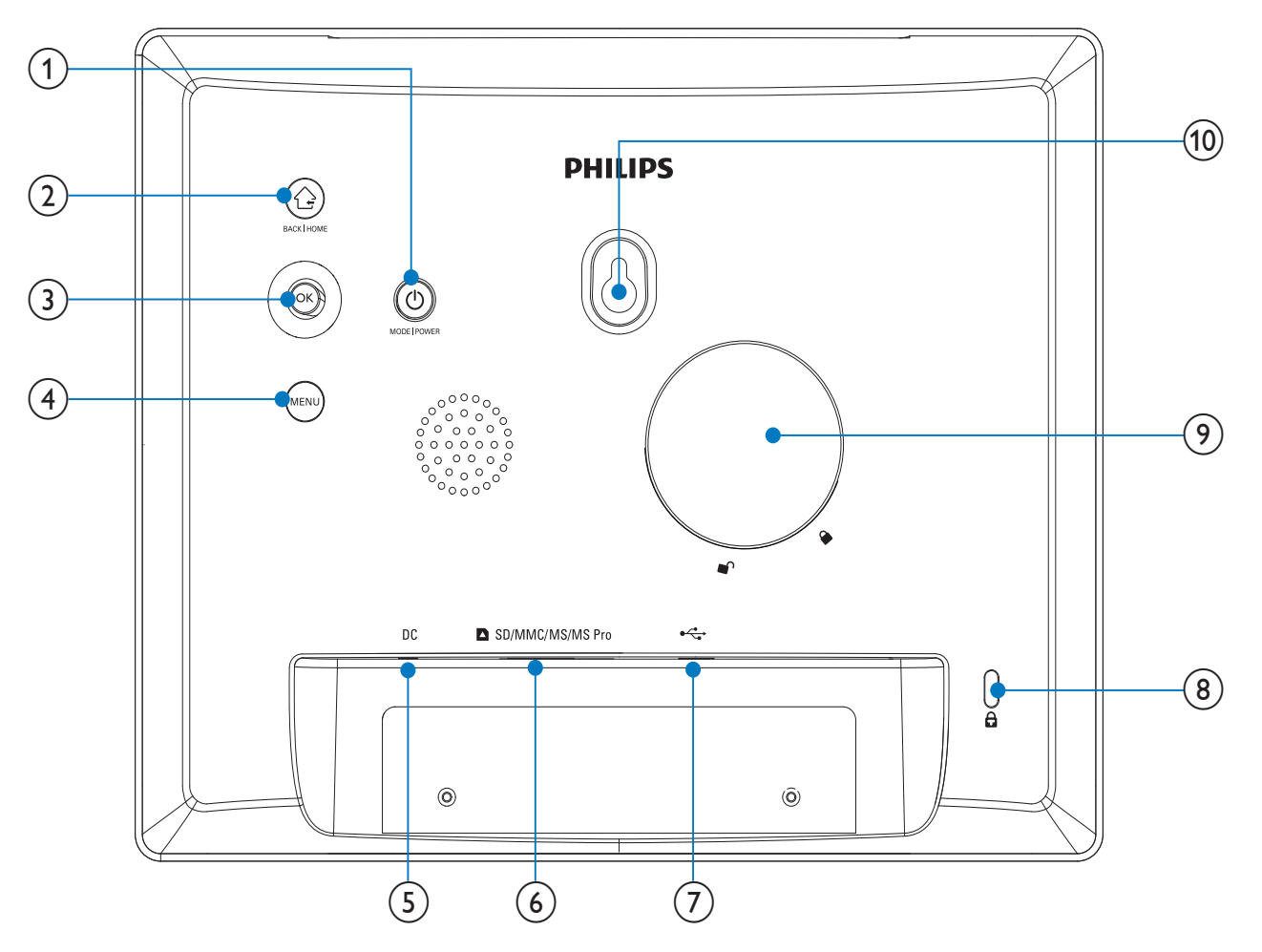

### $\circled{1}$ ්

- Нажмите, чтобы включить фоторамку.
- Нажмите и удерживайте, чтобы выключить фоторамку.
- Нажмите для выбора режима: слайд-шоу, часы или календарь.

### $\circled{2}$  $\curvearrowright$

- Нажмите для возврата к предыдущему шагу.
- Нажмите и удерживайте для перехода на основной экран.
- (3) ОК (джойстик)
	- Нажмите для подтверждения выбора.
	- Нажмите для приостановки или возобновления воспроизведения.

• Перемещение вверх/вниз/вправо/ влево для выбора параметра вверх/вниз/влево/вправо.

### $(4)$  MENU

• Нажмите для входа/выхода из меню.

### $(5)$  DC

Разъем для адаптера питания переменного/постоянного тока

### f SD/MMC/MS/MS Pro

- Слот для карты SD/MMC/MS/MS Pro
- $(7)$  ÷
	- Слот для USB-кабеля для ПК
- (8)  $\oplus$  замок Кенсингтона
- i Отверстие для опоры
- (10) Отверстие для монтажа на стене

### 3 Начало работы

### Внимание

• Используйте кнопки, как описано в руководстве пользователя.

Всегда последовательно следуйте инструкциям, приведенным в данной главе.

При обращении в представительство компании Philips необходимо назвать номер модели и серийный номер устройства. Серийный номер и номер модели указаны на нижней панели устройства. Впишите эти номера сюда:

Номер модели

Серийный номер

Установка опоры

\_\_\_\_\_\_\_\_\_\_\_\_\_\_\_\_\_\_\_\_\_\_\_\_\_\_

\_\_\_\_\_\_\_\_\_\_\_\_\_\_\_\_\_\_\_\_\_\_\_\_\_\_\_

Для установки фоторамки на плоскую поверхность, присоедините опору, входящую в комплект, к задней части устройства.

1 Присоедините опору к фоторамке, расположив ее так, чтобы значок, указанный на опоре оказался в положении  $\bigcirc$ .

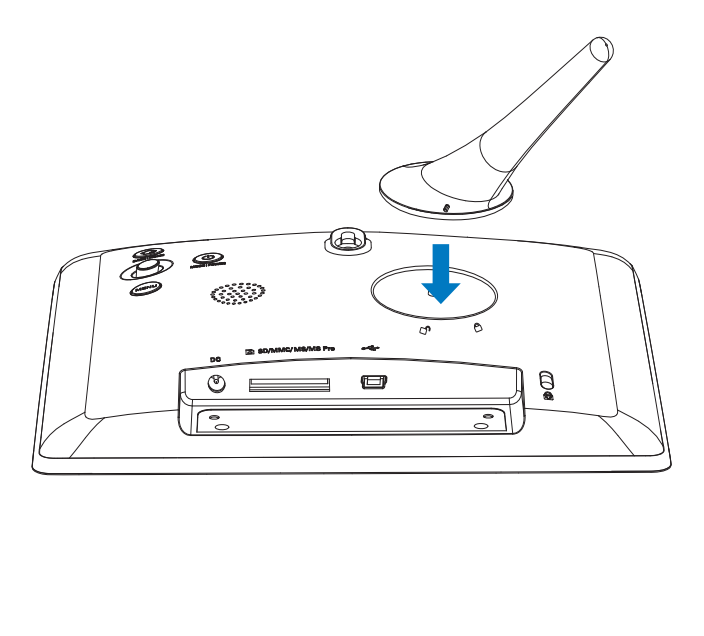

2 Поверните опору против часовой стрелки на 45 градусов, установив в положение  $\mathcal{A}$ , и закрепите ее в фоторамке.

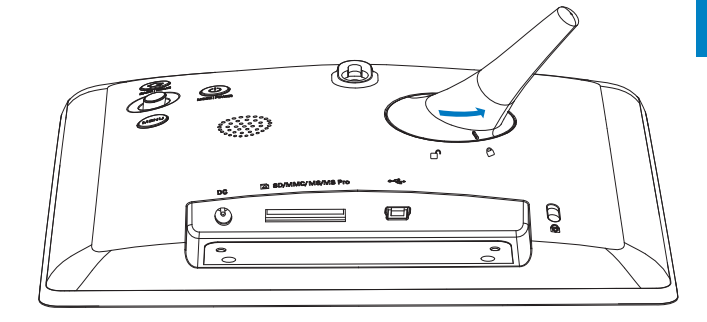

### Подключение питания

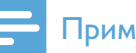

### Примечание

- При размещении фоторамки проверьте, чтобы вилка и розетка находились в пределах досягаемости.
- 1 Подключите шнур питания к разъему DC фоторамки.

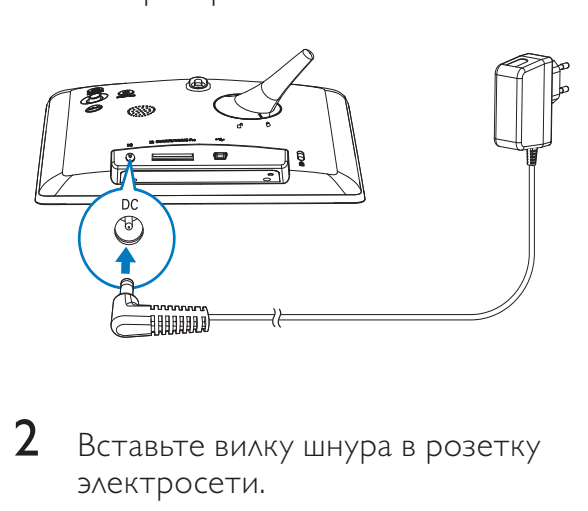

2 Вставьте вилку шнура в розетку электросети.

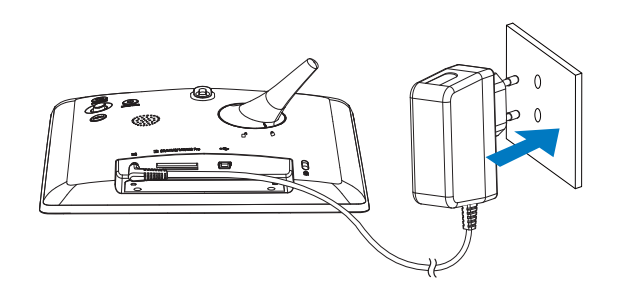

» Через несколько секунд фоторамка включится автоматически.

### Включите фоторамку.

### Примечание

- При подключении фоторамки к источнику питания она включается автоматически.
- 1 Если фоторамка отключена и подключена к источнику питания, чтобы включить фоторамку, нажмите и удерживайте кнопку Ф.

### Первое включение фоторамки

• На экране отобразится предложение выбрать язык.

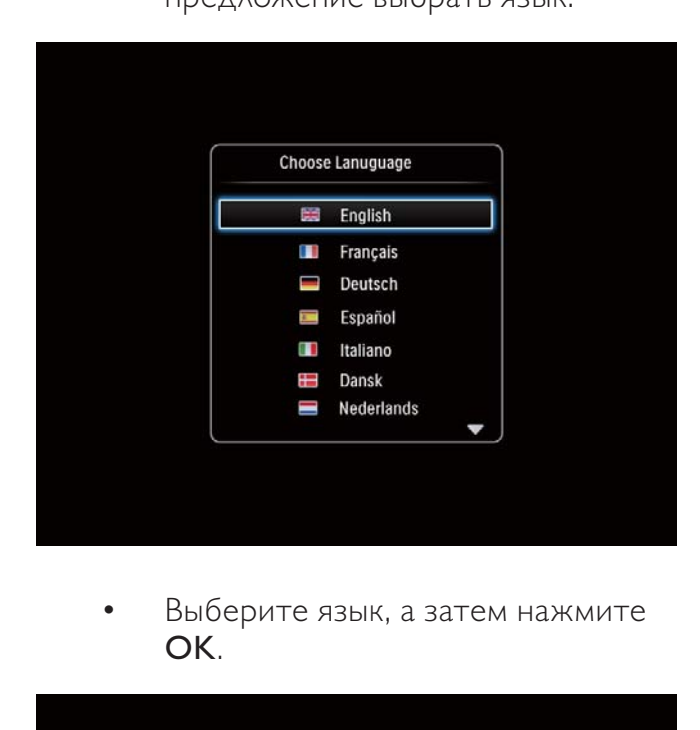

• Выберите язык, а затем нажмите OK.

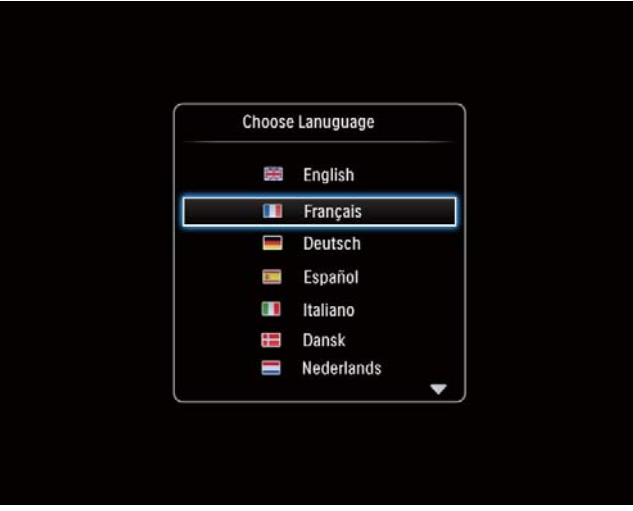

• На экране отобразится предложение установить время и дату.

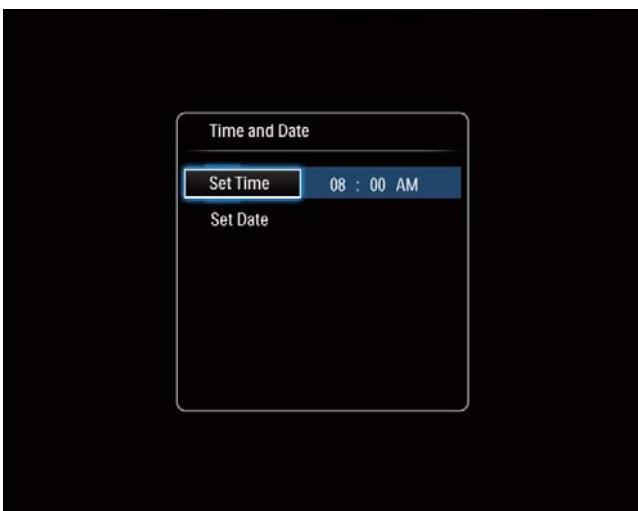

• Для настройки времени и даты перемещайтесь по меню с помощью джойстика, а затем нажмите OK.

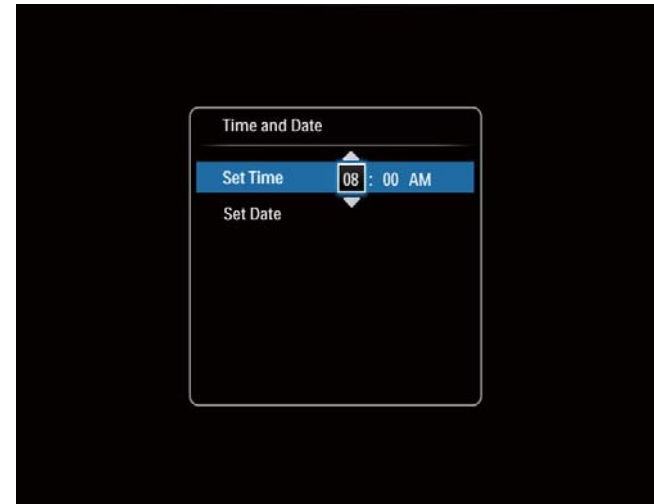

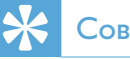

### Совет

• Если отключить фоторамку от источника питания на длительное время, то после ее включения потребуется заново установить время и дату.

### Выключение фоторамки

### Примечание

- Выключить фоторамку можно только после того, как завершены все действия по копированию и сохранению.
- Для выключения фоторамки нажмите и удерживайте кнопку приблизительно 2 секунды.

### Копирование медиафайлов

### Копирование фотографий на запоминающее устройство

### Внимание

• Во время копирования медиафайлов отключать запоминающее устройство от фоторамки запрещается.

Фоторамка поддерживает большинство типов запоминающих устройств:

- карта SD (Secure Digital);
- карта SDHC (Secure Digital High Capacity);
- карта MMC (Multimedia Card);
- карта MS (Memory Stick);
- карта MS Pro (Memory Stick Pro) (с адаптером).
- 1 Подключите запоминающее устройство к фоторамке.
	- » Отобразится меню функций.

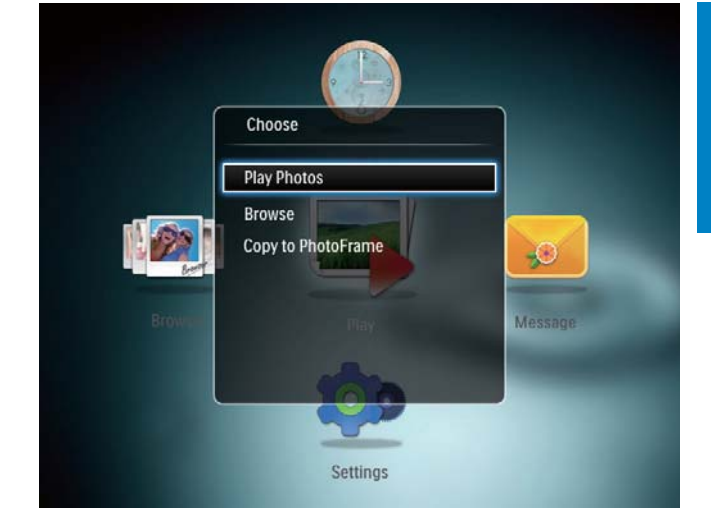

[Просмотреть фото]: выберите этот пункт для воспроизведения медиафайлов с запоминающего устройства

[Обзор]: выберите этот пункт для обзора медиафайлов на запоминающем устройстве.

[Копировать в PhotoFrame]: выберите этот пункт для запуска процесса копирования.

- 2 Выберите [Копировать в PhotoFrame], а затем нажмите OK.
	- » Отобразится сообщение о подтверждении действия.

### Копирование фотографий на фоторамку:

- Выберите [Да], а затем нажмите ОК.
- Чтобы отключить внешнее запоминающее устройство, извлеките его из фоторамки.

### Копирование фотографий с компьютера

### Внимание

• Запрещается отключать фоторамку от компьютера во время копирования медиафайлов.

1 Подключите фоторамку к компьютеру с помощью кабеля USB.

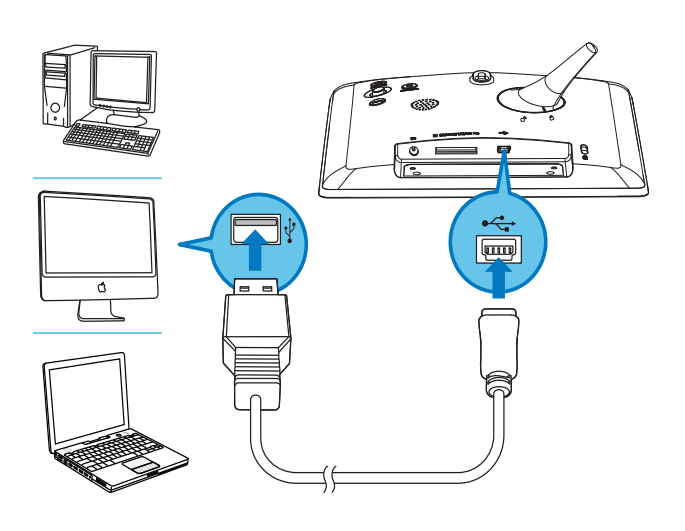

- » Перетащите медиафайлы с компьютера в папку фоторамки.
- 2 По завершении копирования отключите кабель USB от компьютера и фоторамки.

### Совет

- Можно скопировать медиафайлы фоторамки в память компьютера.
- Скорость передачи медиафайлов зависит от операционной системы и конфигурации программного обеспечения компьютера.

### Описание значков клавиатуры

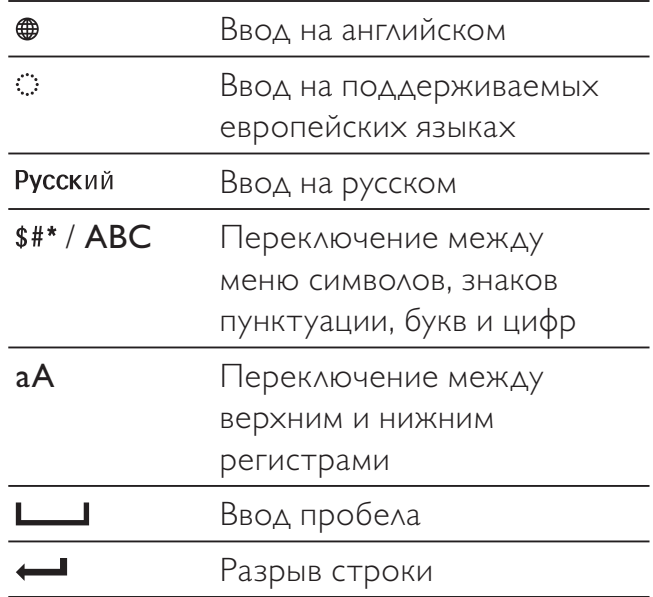

### 4 Отображение фотографий

### Примечание

• Фоторамка позволяет просматривать фотографии формата JPEG в режиме слайдшоу.

 $1$  На основном экране выберите [Воспроизведение] и нажмите OK.

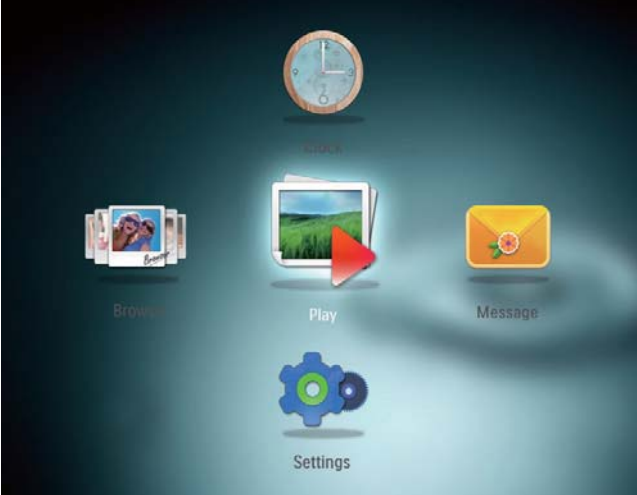

» Фотографии будут отображены в режиме слайд-шоу.

### В режиме слайд-шоу

- Для приостановки воспроизведения слайд-шоу нажмите OK.
- Для возобновления воспроизведения слайд-шоу еще раз нажмите OK.
- Для выбора следующей/ предыдущей фотографии с помощью джойстика перемещайтесь влево/вправо.

### Совет

• Во время показа слайд-шоу из коллажей фотографии отображаются в случайном порядке.

### Управление слайд-шоу и фотографиями

Для управления фотографиями в режиме слайд-шоу или настройками слайд-шоу выполните следующие действия.

1 **Нажмите MENU**.

<sup>»</sup> Отобразится меню функций.

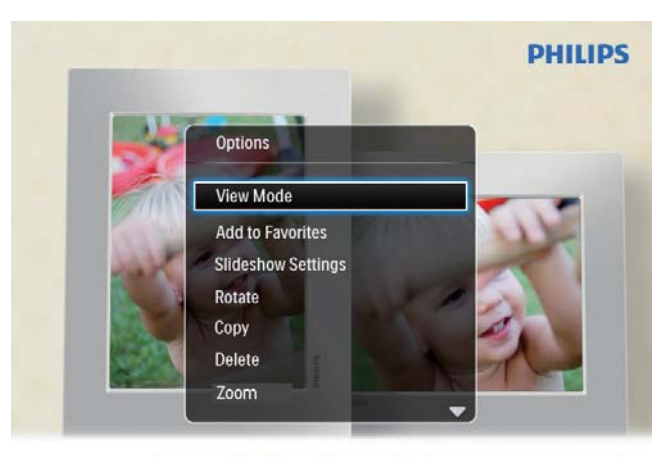

Automatic tilting. Goes whichever way you want it Inclinaison automatique, dans le sens de votre choix

- $2$  Выберите пункт меню, затем нажмите OK.
- [Режим просмотра]: выбор режима просмотра.
- [Добавить в избранное]: добавление фотографии в альбом [Избранное] в памяти фоторамки.
- [Настройки слайд-шоу]
	- [Интервал]: установка временного интервала для слайд-шоу.
	- [Вперемешку]: выбор режима отображения: в случайном порядке или нет.
	- [Цветовая гамма]: выбор цвета для фотографии.
	- [Эффект перехода]: выбор эффекта перехода.
	- [Цвет фона]: выбор цвета фона экрана.
- [Поворот]: выбор направления поворота фотографий.
- [Копировать]: копирование фотографии в другой альбом.
- ГУдалить]: удаление фотографии.
- [Масштабирование]: масштабирование и обрезка фотографии.
- [Яркость]: для настройки яркости дисплея перемещайтесь по меню вверх/вниз при помощи джойстика.

### Масштабирование и обрезка фотографии

Данная фоторамка позволяет масштабировать фотографии, обрезать их и сохранять в качестве новых изображений.

**1** В режиме слайд-шоу нажмите MENU. » Отобразится меню функций.

### 2 Выберите [Масштабирование].

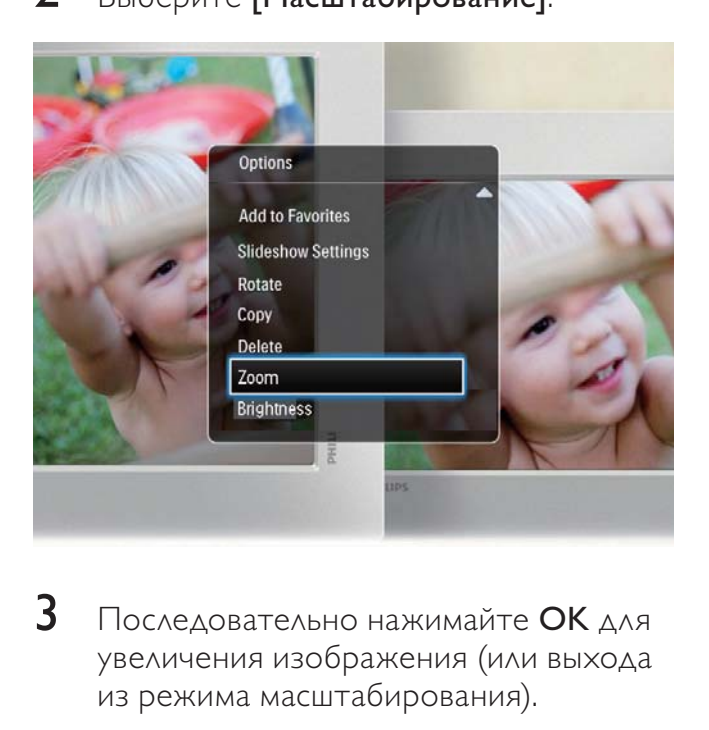

- $\,3\,$  Последовательно нажимайте ОК для увеличения изображения (или выхода из режима масштабирования).
- 4 Для перемещения по изображению воспользуйтесь джойстиком.
- 5 Нажмите MENU.
- 6 Выберите [Обрезать и сохранить], а затем нажмите OK.

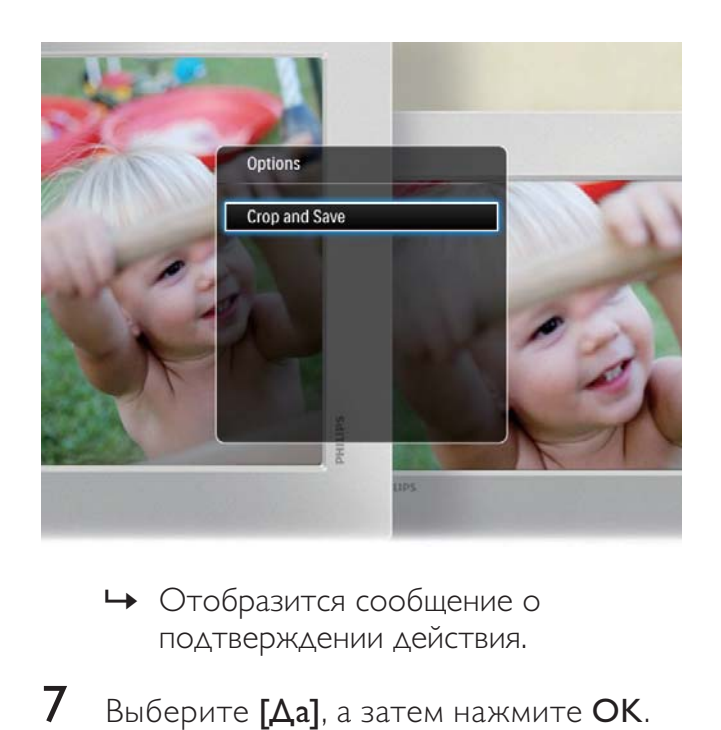

- » Отобразится сообщение о подтверждении действия.
- $7$  Выберите [Да], а затем нажмите ОК.
	- Для отмены действия выберите пункт [Нет] и нажмите кнопку OK.
- 8 Выберите место для сохранения новой фотографии, а затем нажмите кнопку OK.

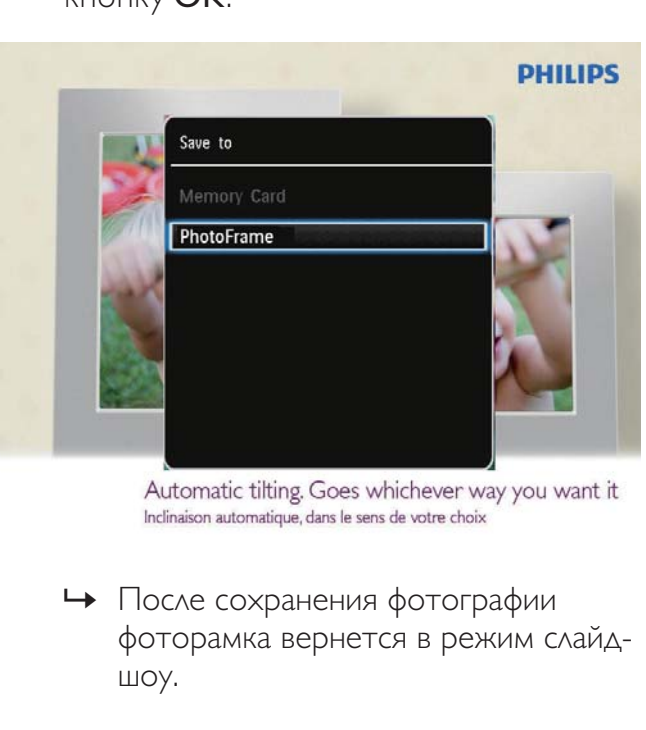

» После сохранения фотографии фоторамка вернется в режим слайдшоу.

### 5 Обзор

### Обзор альбомов и медиафайлов и управление ими

Просматривать альбомы и медиафайлы и управлять ими можно в двух режимах отображения: режим "волны" и режим альбома.

• Режим "волны"

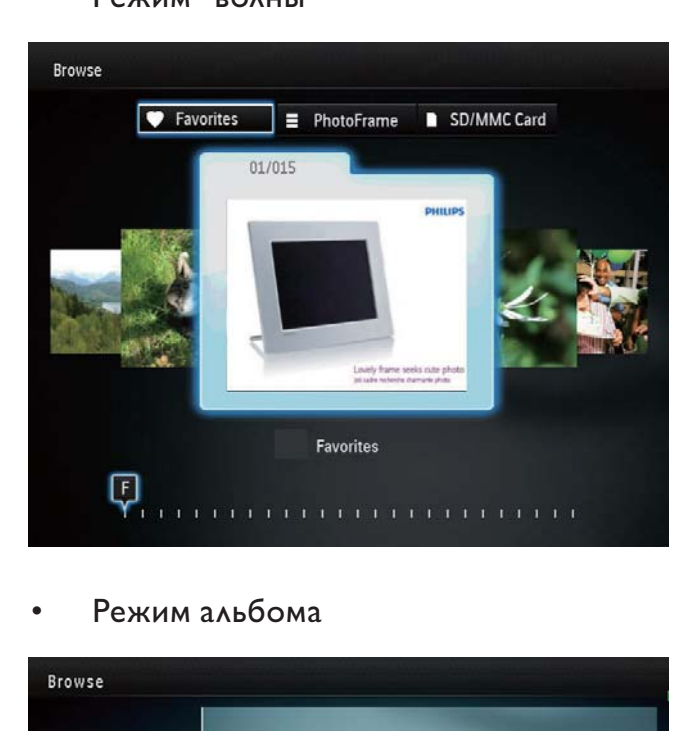

• Режим альбома

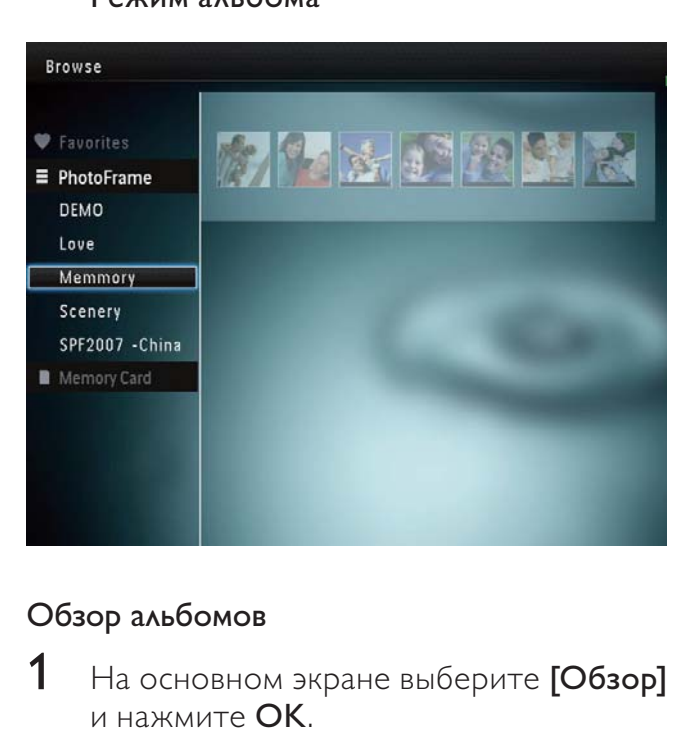

### Обзор альбомов

1 На основном экране выберите [Обзор] и нажмите OK.

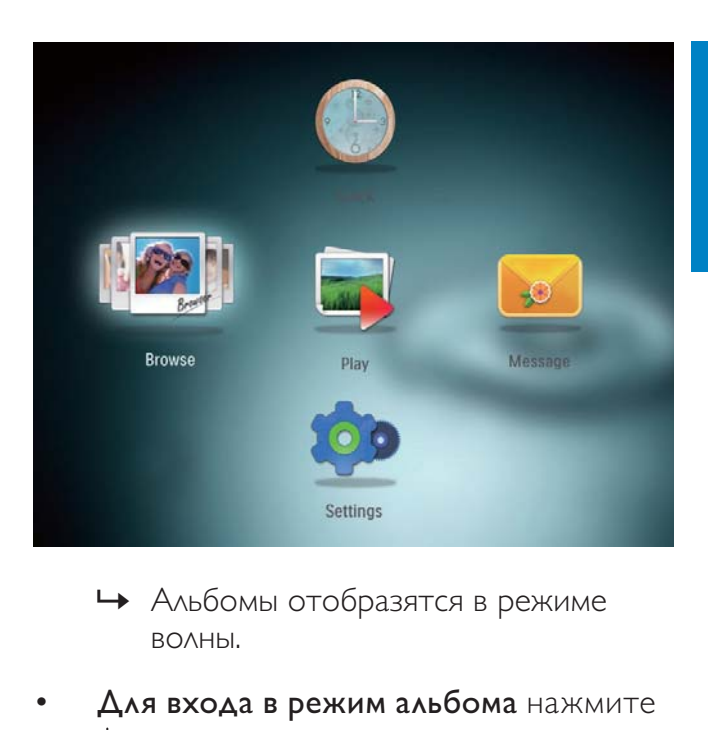

- » Альбомы отобразятся в режиме волны.
- Для входа в режим альбома нажмите .
	- Для возврата в режим волны нажмите Ф.
- В режиме волны/альбома
	- Нажмите ОК один раз: фотография отобразится в режиме паузы.
	- Дважды нажмите OK: запустится слайд-шоу.

### Управление альбомами и медиафайлами

- $1$  Для выбора альбома/устройства нажмите MENU.
	- » Отобразится меню функций.
- **2** Выберите нужный пункт, затем нажмите OK для подтверждения.

### Меню альбома

- [Добавить в избранное]: добавление медиафайла альбома в альбом [Избранное].
- [Создать новый альбом]: создание альбома.
- [Копировать]: копирование медиафайла альбома в другой альбом.
- [Переместить]: перемещение медиафайла альбома в другой альбом.

ГУдалить]: удаление медиафайла из альбома.

### Меню фотографий в режиме миниатюр:

- [Добавить в избранное]: добавление медиафайла альбома в альбом [Избранное].
- [Копировать]: копирование медиафайла альбома в другой альбом.
- [Переместить]: перемещение медиафайла альбома в другой альбом.
- **[Удалить]**: удаление медиафайла из альбома.
- [Поворот]: вращение фотографии в альбоме.
- [Цветовая гамма]: выбор цвета фотографий.

### При выборе альбома [Избранное] отображается другое меню.

- [Удалить из избранного]: удаление медиафайла из альбома [Избранное].
- [Копировать]: копирование медиафайла альбома в другой альбом.
- ГУдалить]: удаление медиафайла из альбома.

### Добавление медиафайла в альбом избранного

### Для добавления медиафайла альбома вальбом [Избранное] выполните следующее:

1 Выберите [Добавить в избранное], затем нажмите OK.

### Создание альбома

Выберите [Создать новый альбом], затем нажмите OK.

- $2\,$  Для ввода названия (длиной до 24 символов) выберите букву/цифру и нажмите кнопку OK.
	- Для переключения верхнего и нижнего регистра выберите aA на отображаемой клавиатуре, затем нажмите OK.
- $3$  По завершении ввода названия выберите  $\blacktriangledown$ , затем нажмите ОК.
- $4$  Нажмите **OK** для сохранения.

### Копирование медиафайлов

- 1 Выберите [Копировать], затем нажмите OK.
- $2$  Выберите альбом назначения и нажмите OK, чтобы начать копирование.

### Перемещение медиафайлов

- Выберите [Переместить], затем нажмите OK.
- 2 Выберите альбом назначения и нажмите OK, чтобы начать копирование.

### Удаление файлов мультимедиа

- 1 Выберите [Удалить], затем нажмите OK.
	- » Отобразится сообщение о подтверждении действия.
- **2** Выберите пункт  $[Aa]$ , затем нажмите кнопку OK, чтобы начать удаление.
	- $\Delta$ ля отмены действия нажмите  $\hat{G}$ .

### Поворот фотографий

- 1 Выберите [Поворот], затем нажмите OK.
- **2** Выберите угол поворота, затем нажмите OK.

### 6 Часы

### Отображение часов

1 На основном экране выберите [Часы] и нажмите OK.

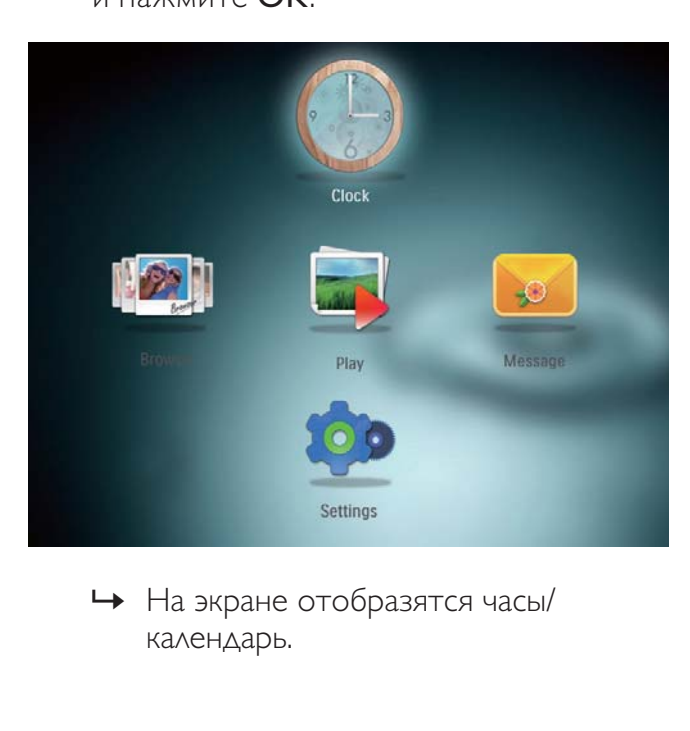

» На экране отобразятся часы/ календарь.

### Меню часов

 $1$  При отображении часов/календаря нажмите MENU для входа в меню часов.

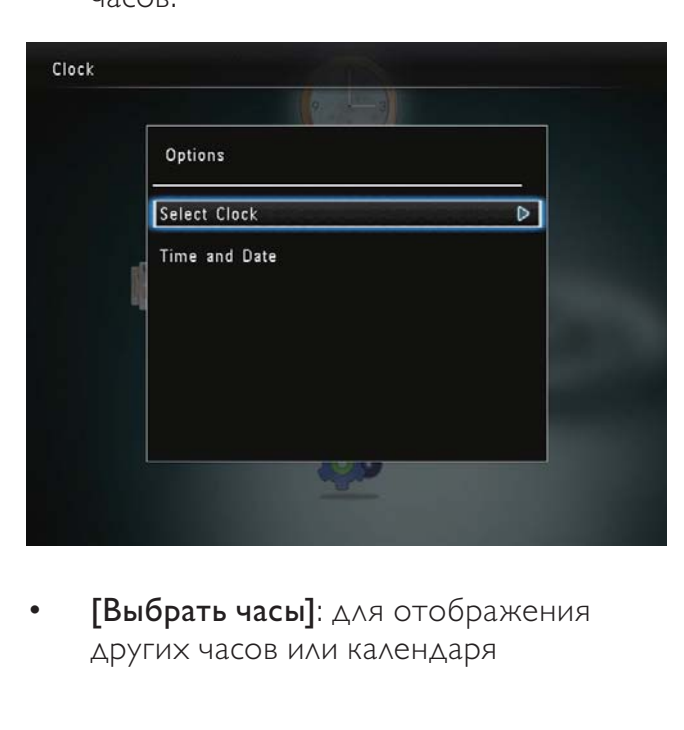

• [Выбрать часы]: для отображения других часов или календаря

перемещайтесь по меню вправо/влево при помощи джойстика.

• [Время и дата]: для настройки времени/даты или выбора другого формата времени/даты перемещайтесь вверх/вниз /вправо/влево по меню с помощью джойстика. Дополнительные сведения приведены в разделе "Настройки - Настройка времени и даты".

### Выбор стиля часов/календаря

- 1 В меню часов выберите [Выбрать часы], затем нажмите OK.
- $2$  Для выбора шаблона часов или календаря перемещайтесь влево/ вправо при помощи джойстика, а затем нажмите OK.

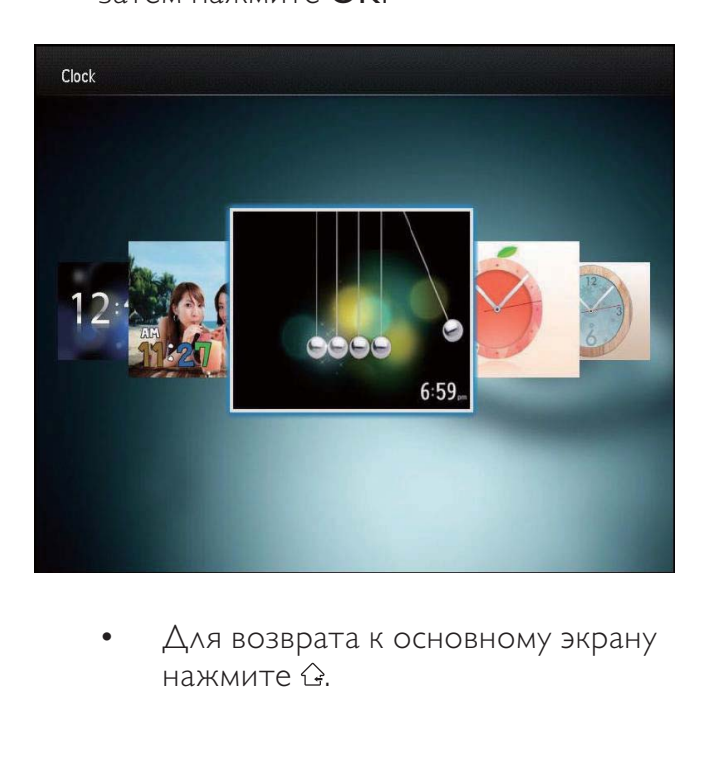

• Для возврата к основному экрану нажмите .

### 7 Сообщение

### Создание сообщения

 $1$  На основном экране выберите [Сообщения] и нажмите OK.

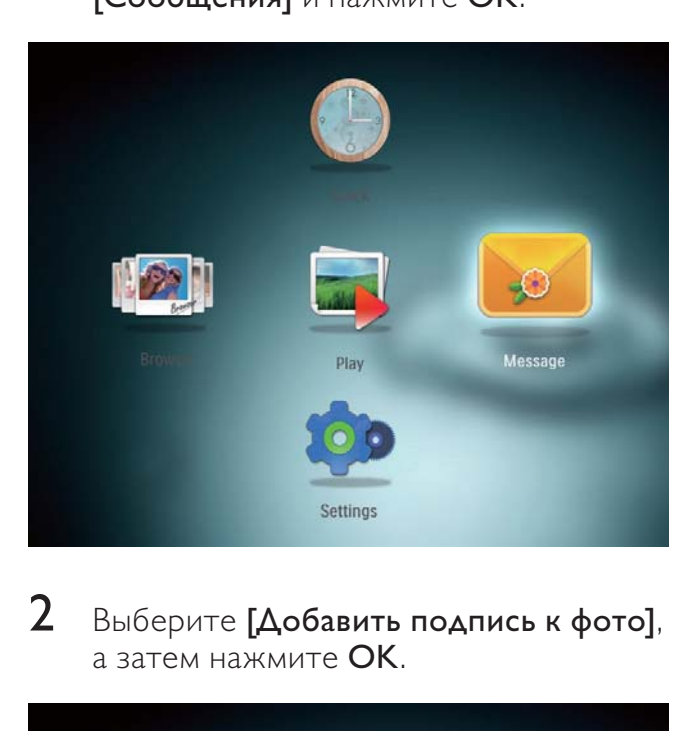

 $2$   $\,$  Выберите [Добавить подпись к фото], а затем нажмите OK.

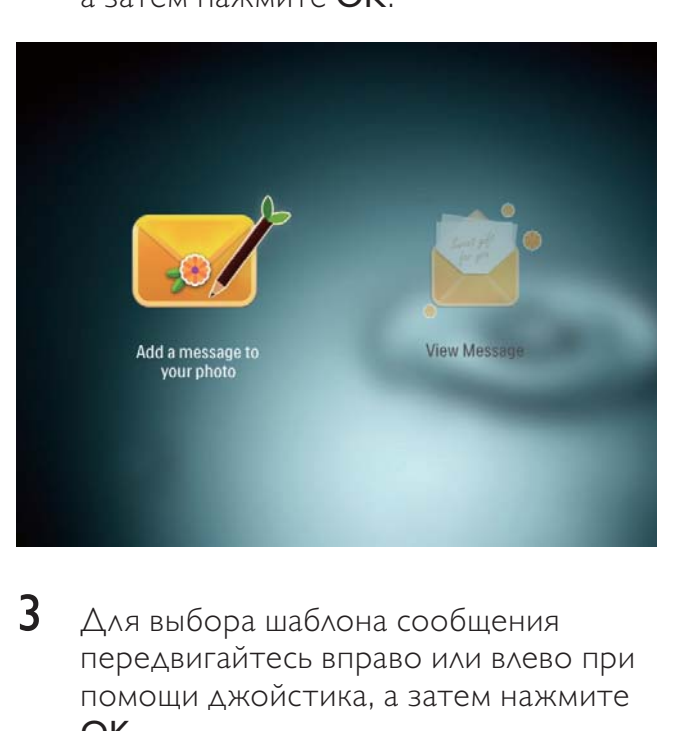

 $3$  Для выбора шаблона сообщения передвигайтесь вправо или влево при помощи джойстика, а затем нажмите OK.

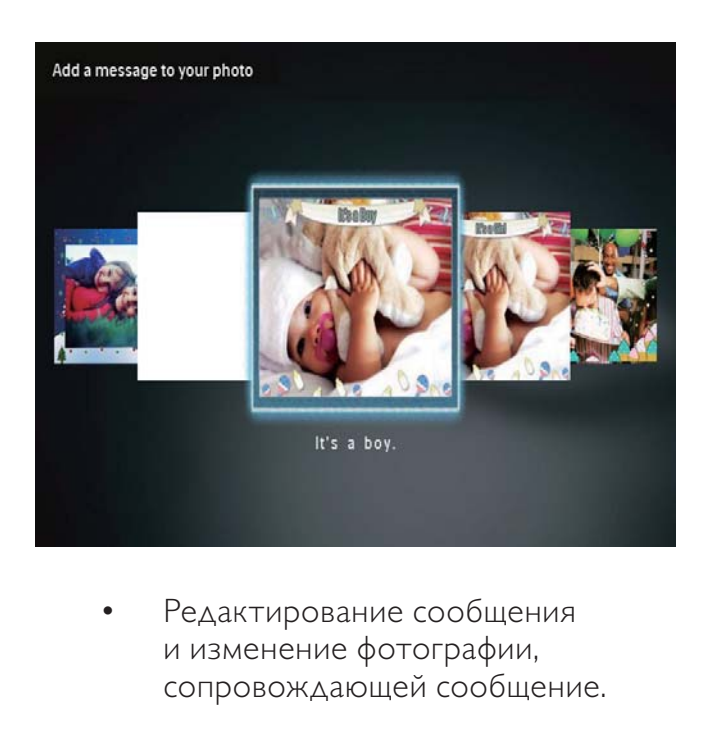

• Редактирование сообщения и изменение фотографии, сопровождающей сообщение.

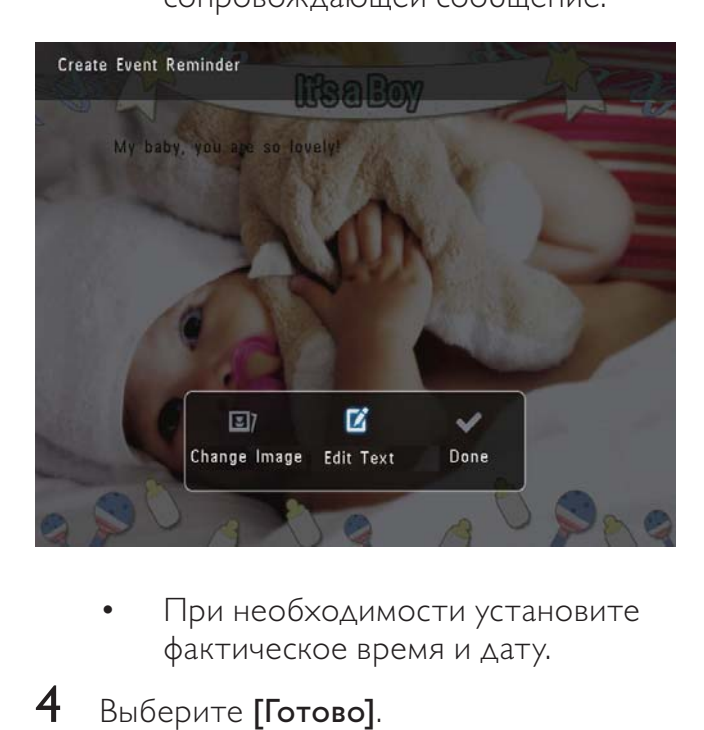

• При необходимости установите фактическое время и дату.

### 4 Выберите [Готово].

- » На экране появится предложение указать параметры сообщения.
- 5 Укажите параметры сообщения.

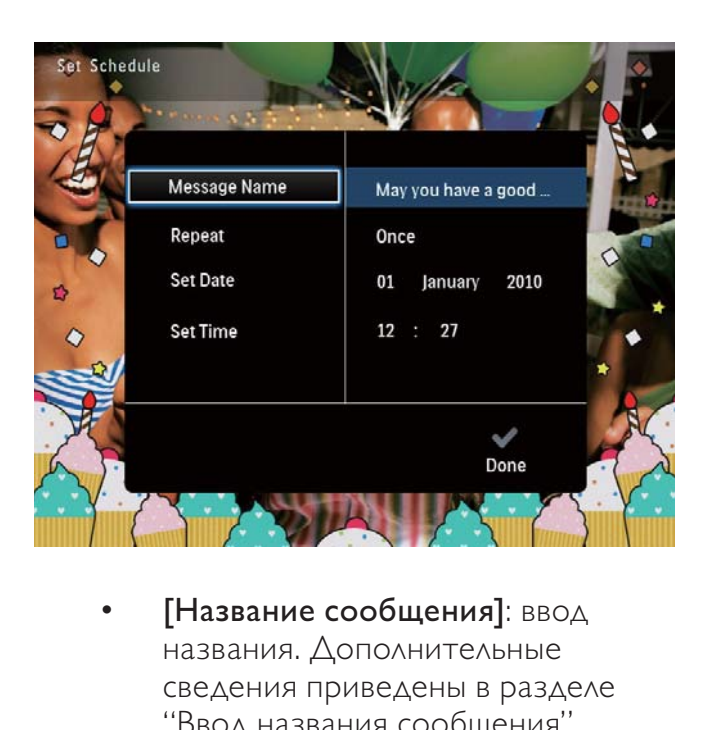

- [Название сообщения]: ввод названия. Дополнительные сведения приведены в разделе "Ввод названия сообщения".
- [Повтор]: выбор частоты повторений.
- [Установить дату]: установка даты или дня.
- [Установить время]: установка времени.
- $6$  По завершении ввода данных выберите [Готово] и нажмите OK.

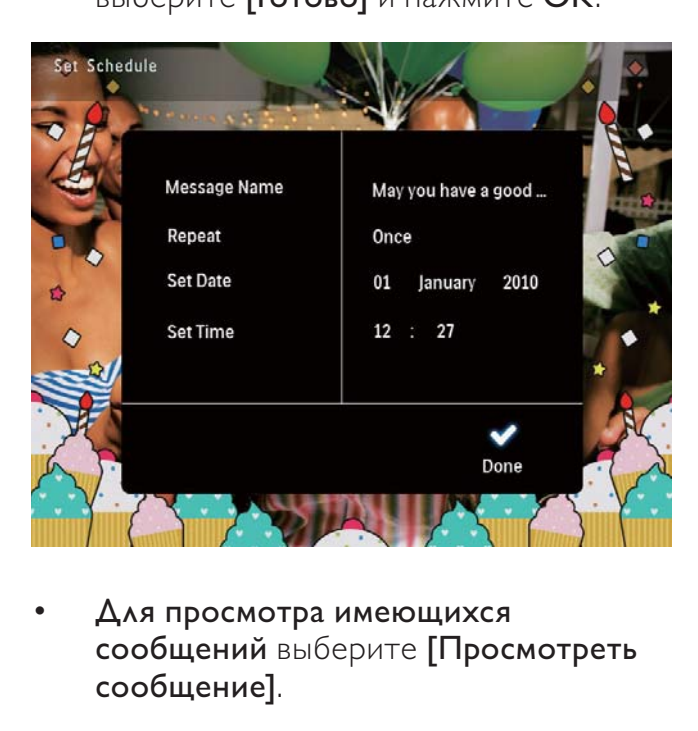

• Для просмотра имеющихся сообщений выберите [Просмотреть сообщение].

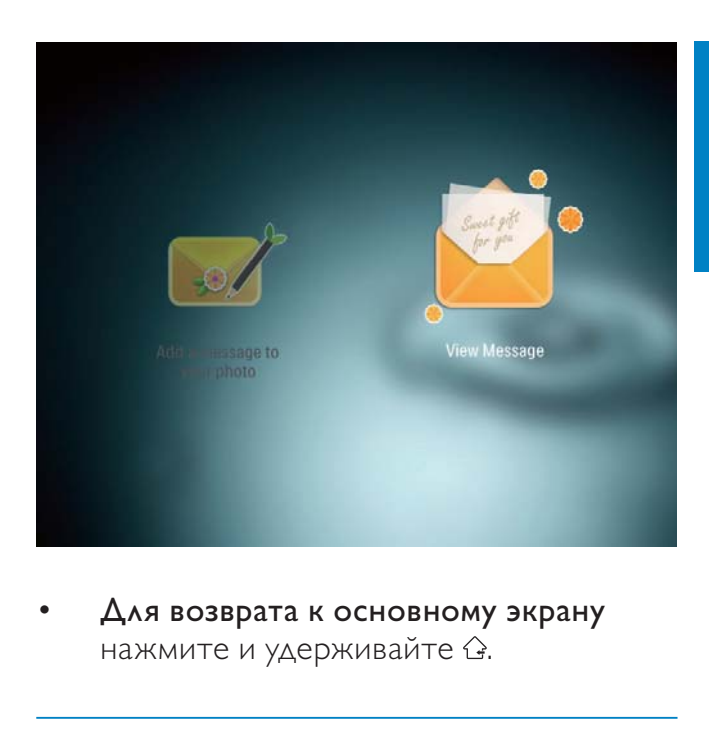

• Для возврата к основному экрану нажмите и удерживайте  $\hat{\mathbf{G}}$ .

### Введите название сообщения

- 1 Выберите [Название сообщения], затем нажмите OK.
- $2$  Для ввода текста с клавиатуры перейдите на два пункта вниз при помощи джойстика.
- $3$  Для ввода названия (длиной до 24 символов) выберите букву/цифру и нажмите кнопку OK.
	- Для переключения верхнего и нижнего регистра выберите aA на отображаемой клавиатуре, затем нажмите OK.
- $4$  По завершении ввода названия выберите  $\blacktriangledown$ , затем нажмите ОК.

### Редактирование сообщения

1 На основном экране выберите [Сообщения] и нажмите OK.

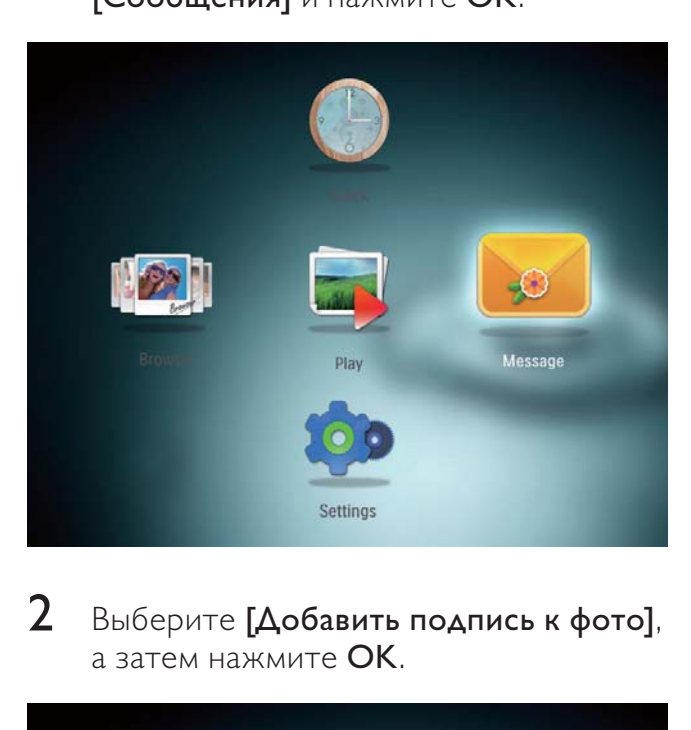

2 Выберите [Добавить подпись к фото], а затем нажмите OK.

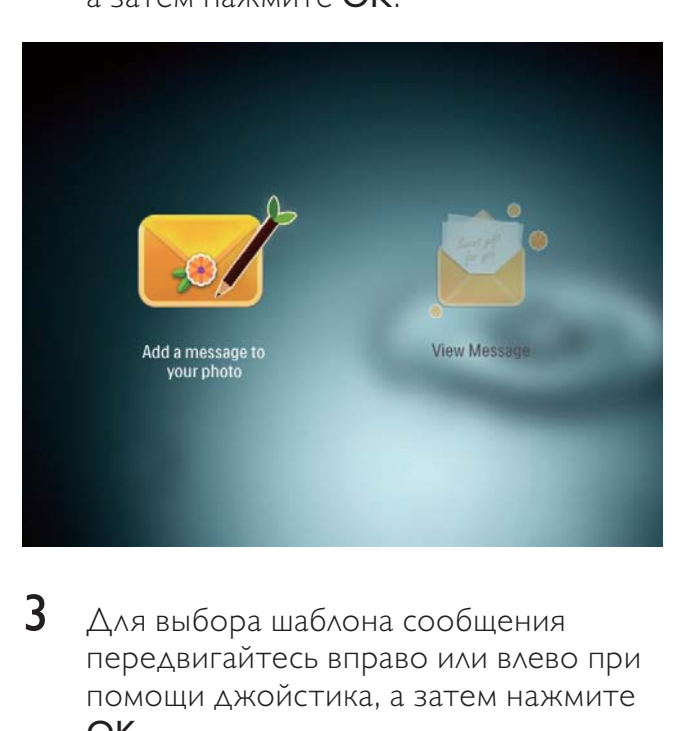

 $3$  Для выбора шаблона сообщения передвигайтесь вправо или влево при помощи джойстика, а затем нажмите OK.

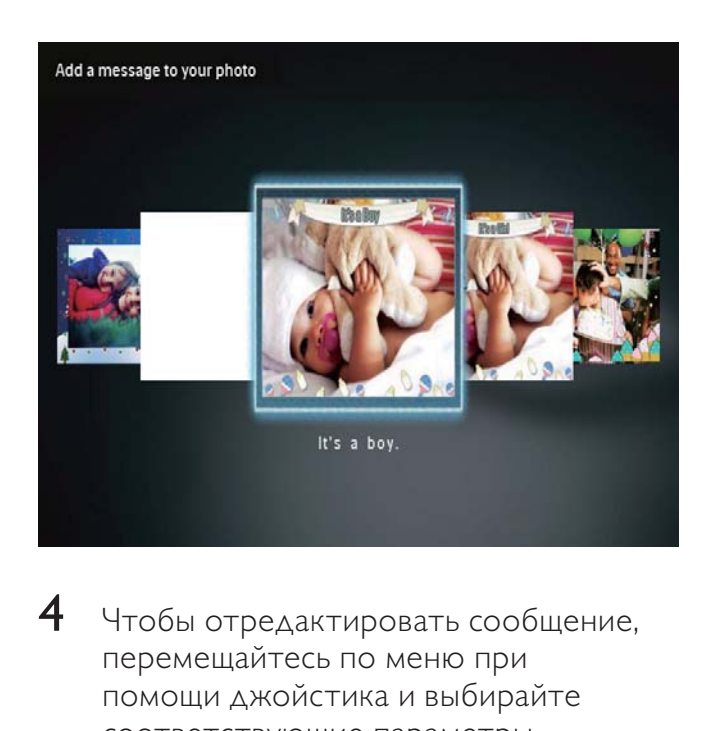

- 4 Чтобы отредактировать сообщение, перемещайтесь по меню при помощи джойстика и выбирайте соответствующие параметры.
	- [Сменить рисунок]: смена фотографии, сопровождающей сообщение.
	- [Редактировать текст]: редактирование текста сообщения.

### Изменение фотографии или текста сообщения

1 Выберите [Сменить рисунок], а затем нажмите OK.

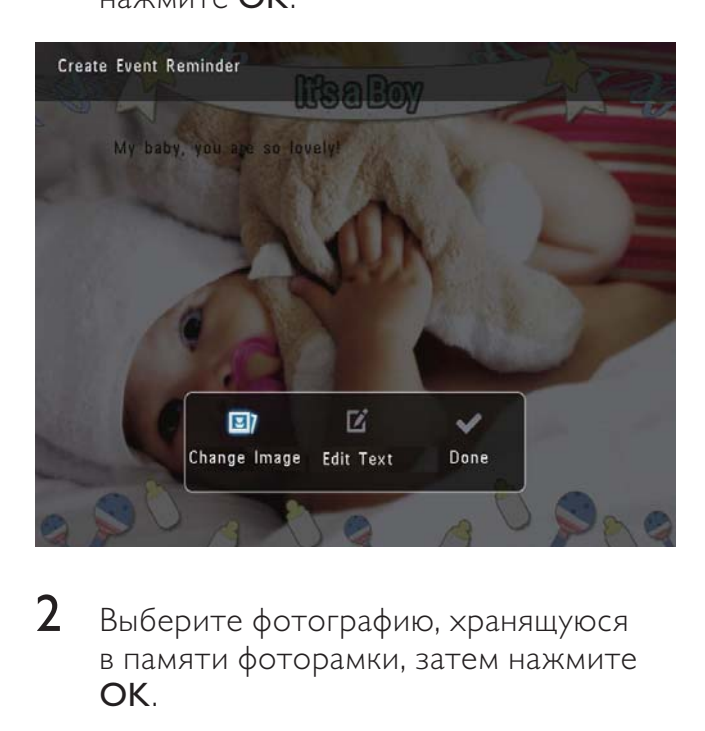

 $2$  Выберите фотографию, хранящуюся в памяти фоторамки, затем нажмите OK.

### Русский

### Изменение текста сообщения

1 Выберите [Редактировать текст], а затем нажмите OK.

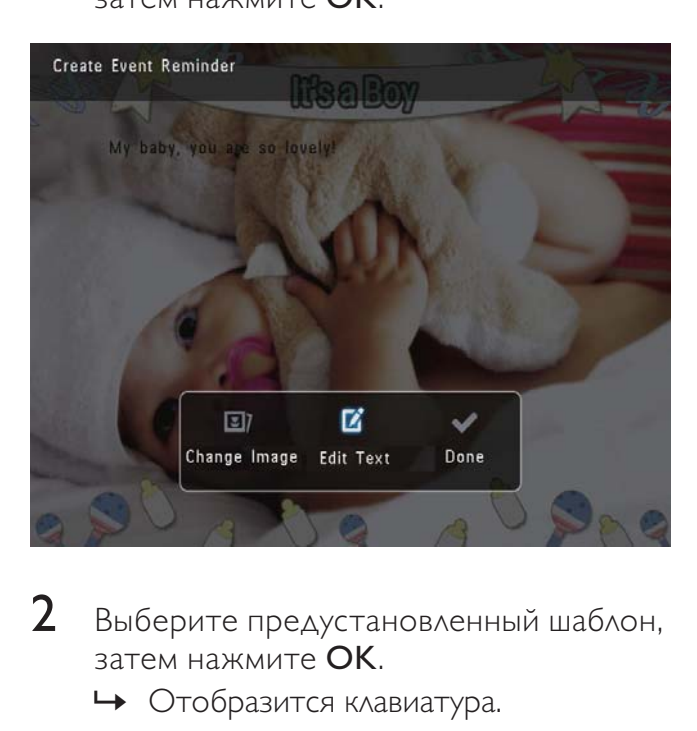

- **2** Выберите предустановленный шаблон, затем нажмите OK.
	- » Отобразится клавиатура.

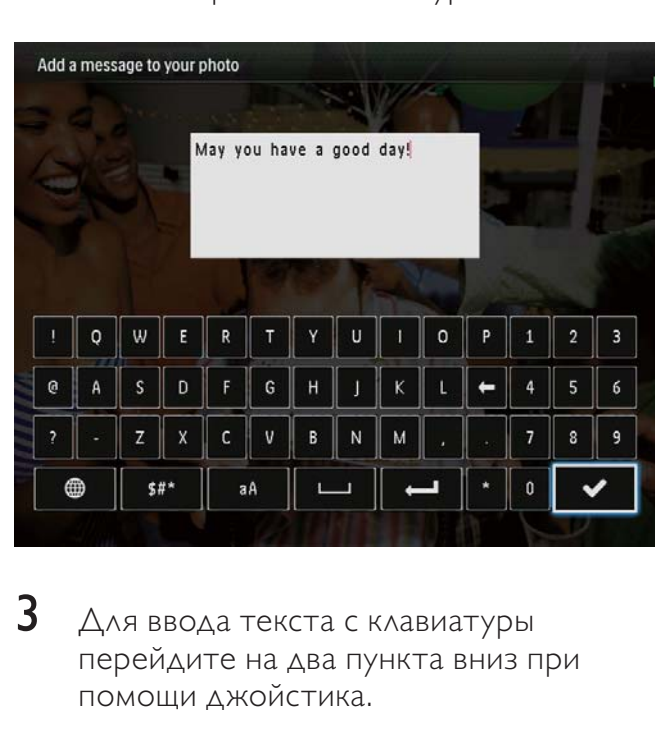

3 Для ввода текста с клавиатуры перейдите на два пункта вниз при помощи джойстика.

- 4 Для ввода текста выбирайте буквы/ цифры и нажимайте OK.
	- Выберите метод ввода, см. раздел "Описание значков клавиатуры".
	- Для переключения верхнего и нижнего регистра выберите aA на отображаемой клавиатуре, затем нажмите OK.
- 5 По завершении ввода текста выберите , затем нажмите OK.
- $6$  Для размещения текста перемещайтесь вверх/вниз /вправо/ влево по меню с помощью джойстика, затем нажмите OK.
- $7$  Для выбора цвета и шрифта текста перемещайтесь вверх/вниз /вправо/ влево по меню с помощью джойстика, затем нажмите OK.

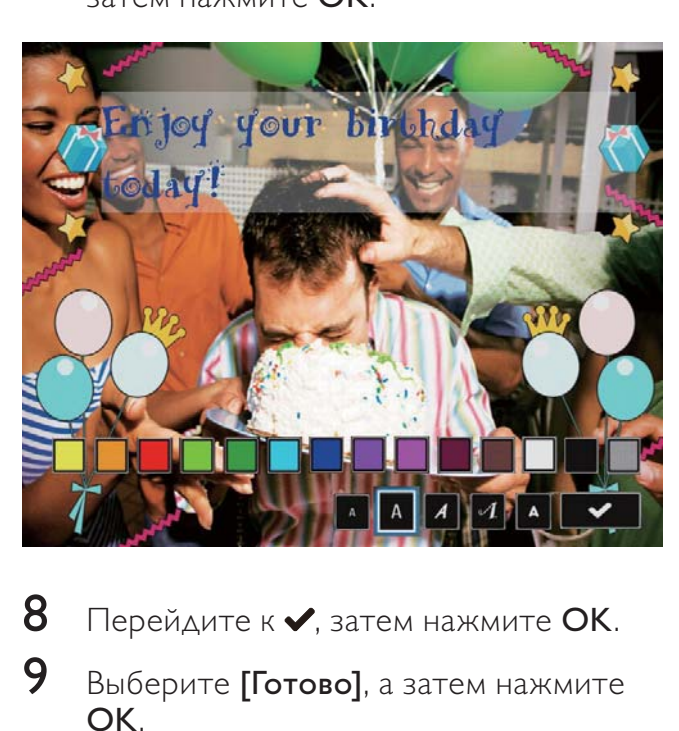

- $8$  Перейдите к  $\checkmark$ , затем нажмите ОК.
- 9 Выберите [Готово], а затем нажмите OK.

### Просмотр сообщения

- 1 На основном экране выберите [Сообщения] и нажмите OK.
- 2 Выберите [Просмотреть сообщение], затем нажмите OK.

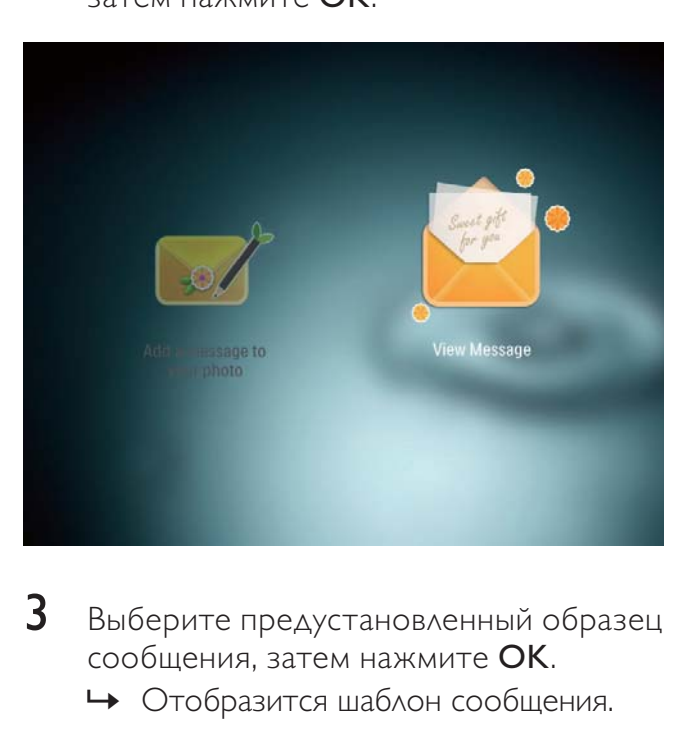

- 3 Выберите предустановленный образец сообщения, затем нажмите OK.
	- » Отобразится шаблон сообщения.
- 4 Нажмите MENU, затем выберите параметр для продолжения.

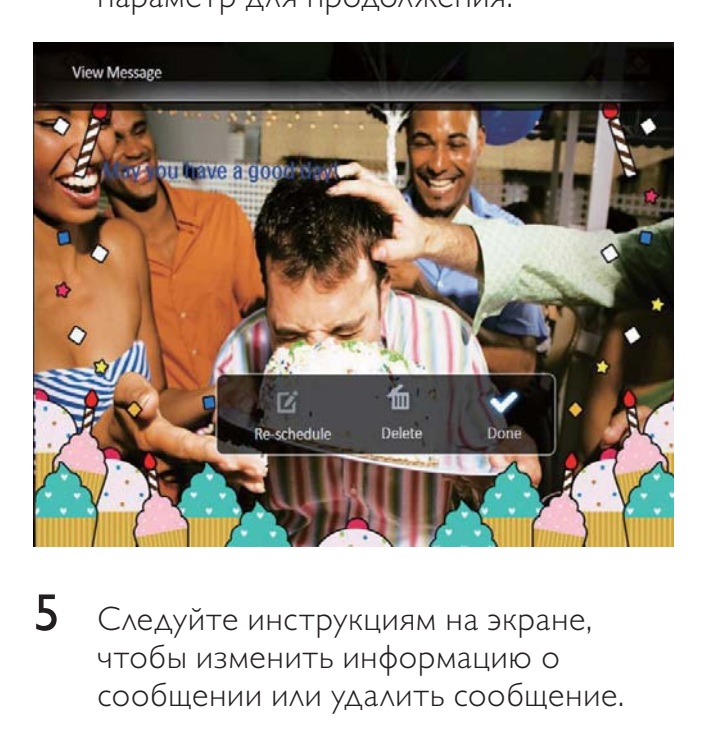

- 5 Следуйте инструкциям на экране, чтобы изменить информацию о сообщении или удалить сообщение.
- Для возврата к меню обзора сообщений выберите [Готово], а затем нажмите OK.

### 8 Настройки

### Выбор языка экранного меню

1 На основном экране выберите [Настройки] и нажмите OK.

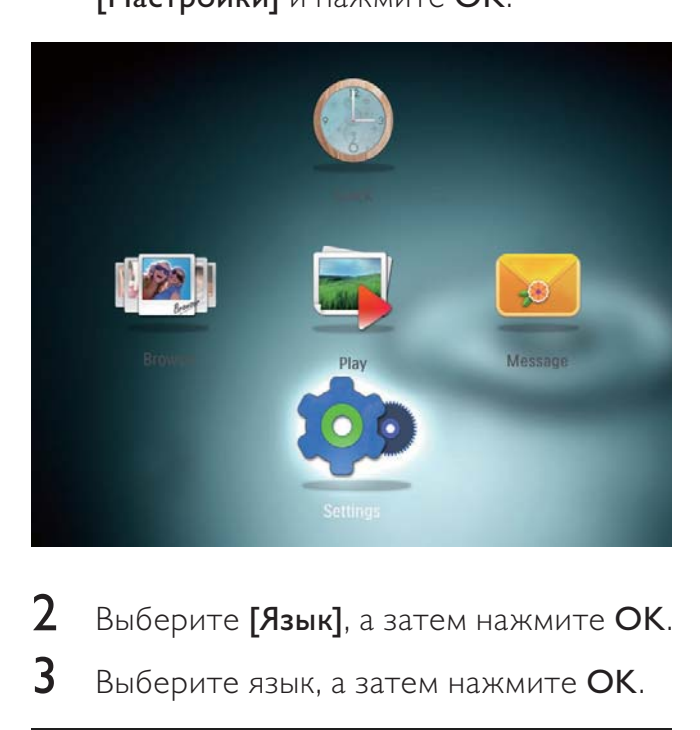

 $2$  Выберите [Язык], а затем нажмите ОК.  $3$  Выберите язык, а затем нажмите ОК.

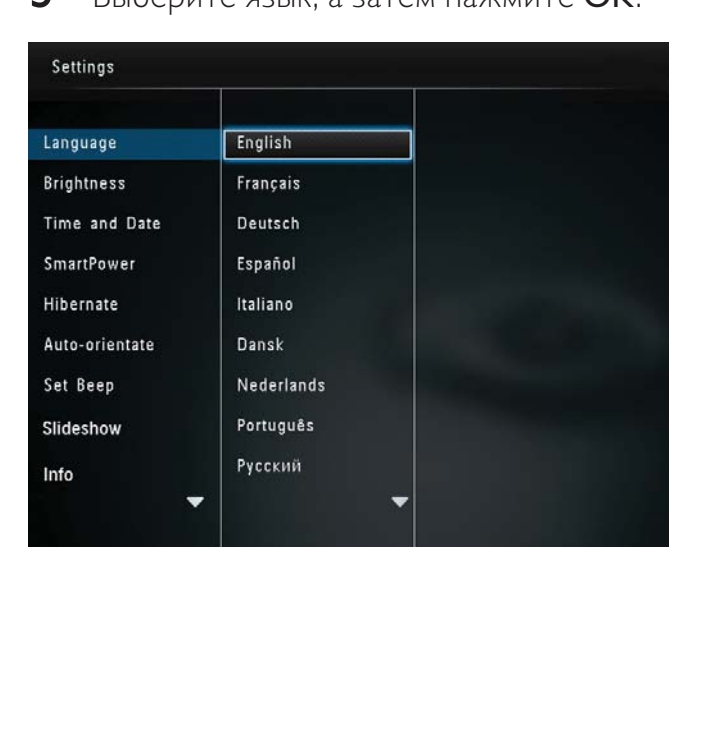

### Регулировка яркости

Для оптимального качества отображения можно настроить уровень яркости фоторамки.

1 На основном экране выберите [Настройки] и нажмите OK.

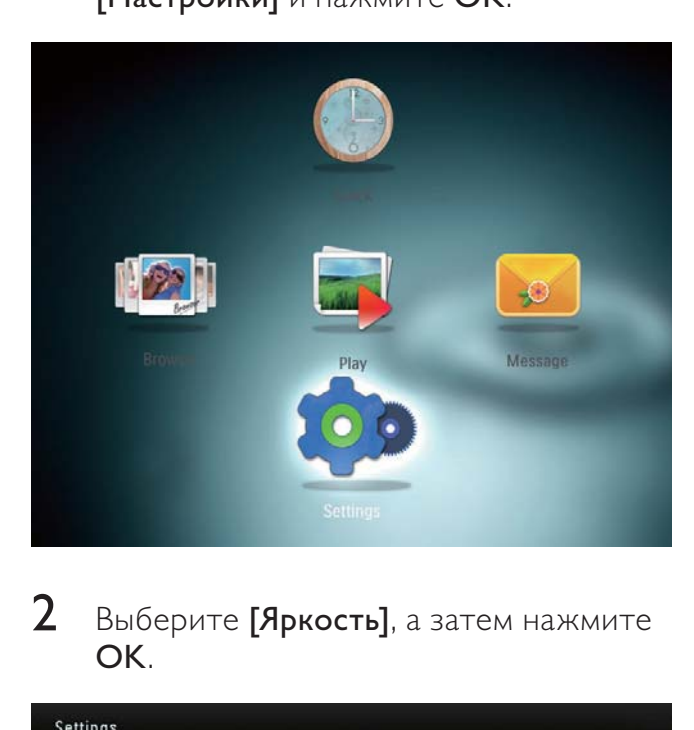

2 Выберите [Яркость], а затем нажмите OK.

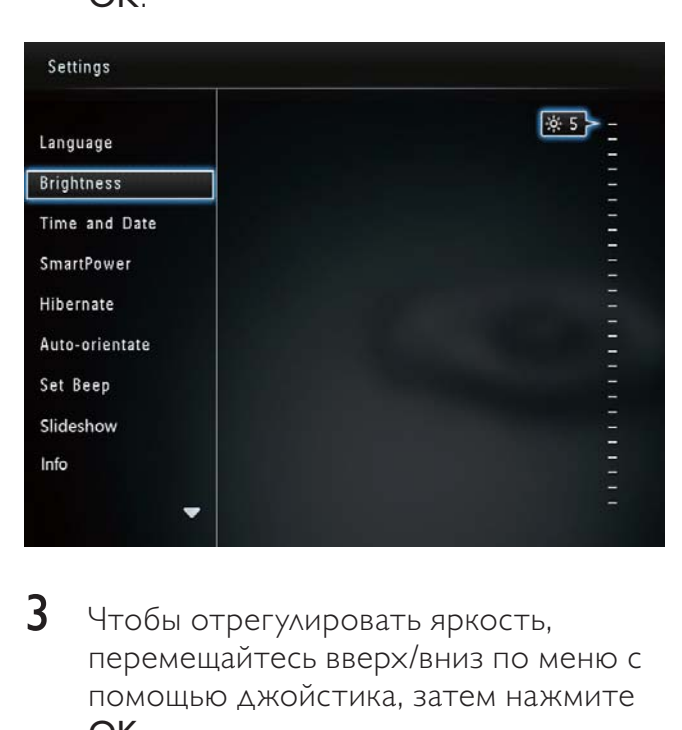

3 Чтобы отрегулировать яркость, перемещайтесь вверх/вниз по меню с помощью джойстика, затем нажмите OK.

### Установка времени и даты

1 На основном экране выберите [Настройки] и нажмите OK.

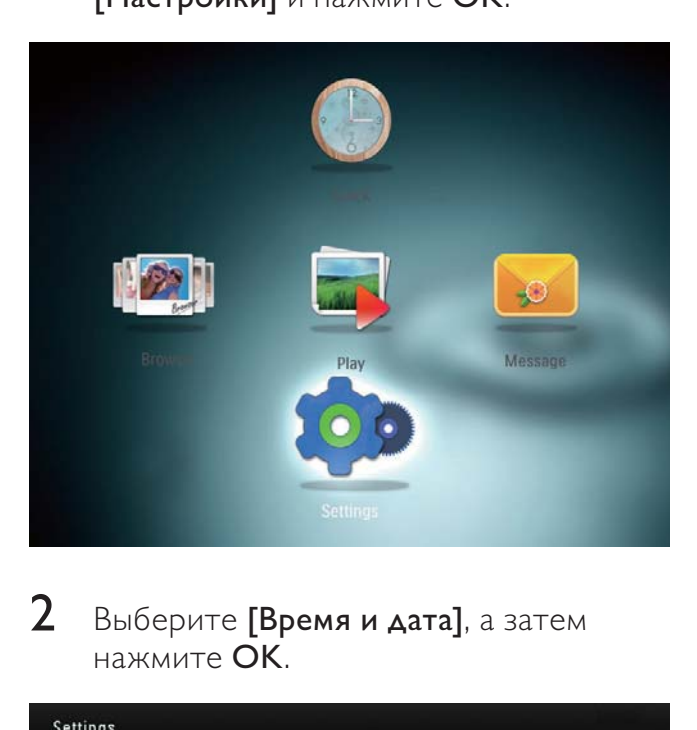

2 Выберите [Время и дата], а затем нажмите OK.

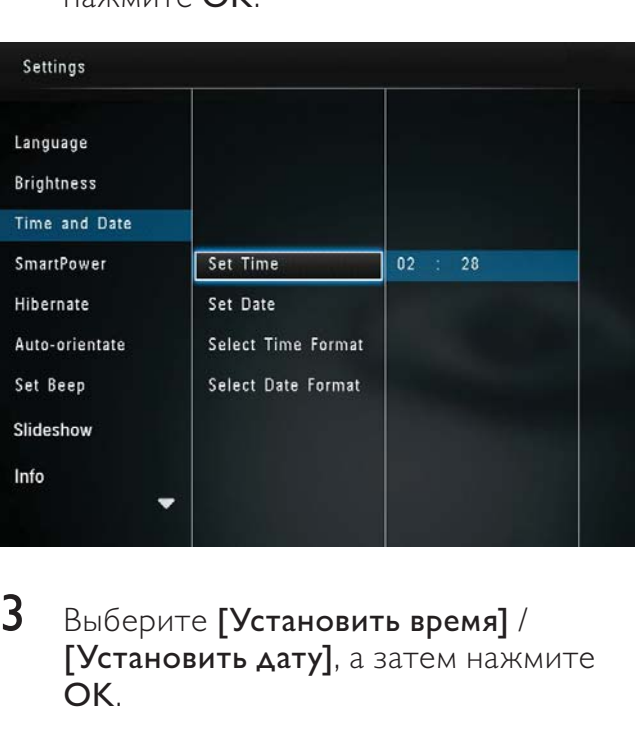

- 3 Выберите [Установить время] / [Установить дату], а затем нажмите OK.
- 4 Чтобы установить минуты/часы/месяц/ год, перемещайтесь вверх/вниз/ вправо/влево по меню с помощью джойстика, затем нажмите OK.

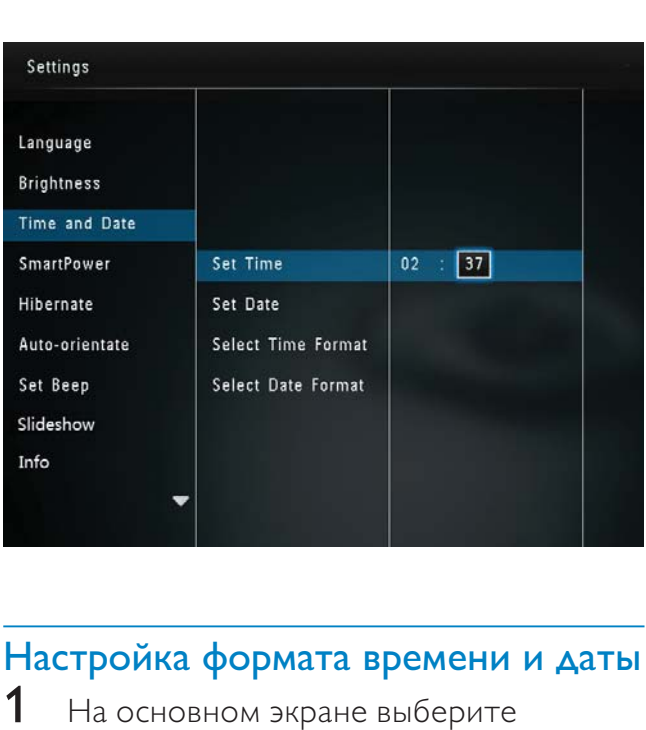

### Настройка формата времени и даты

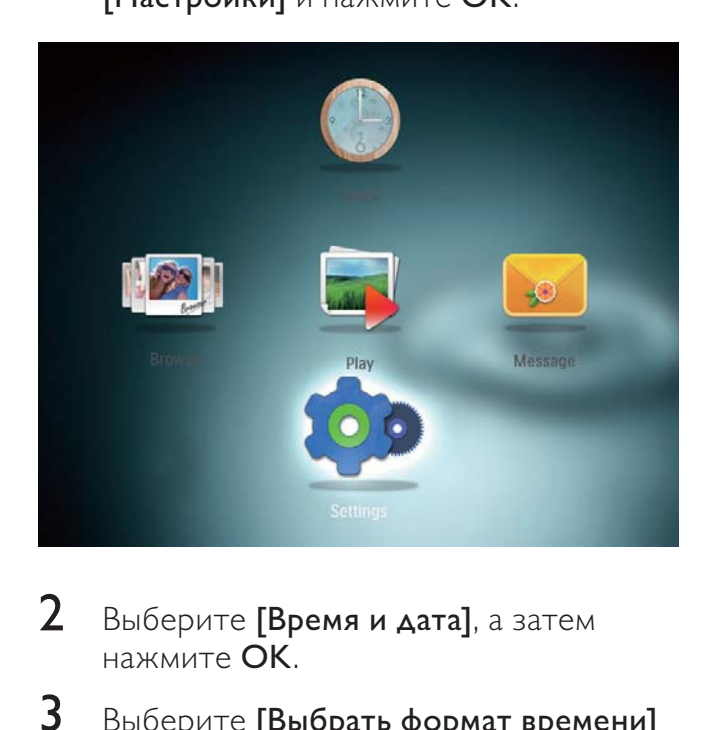

- 2 Выберите [Время и дата], а затем нажмите OK.
- 3 Выберите [Выбрать формат времени] / [Выбрать формат даты], а затем нажмите OK.
- 4 Выберите формат, затем нажмите OK.

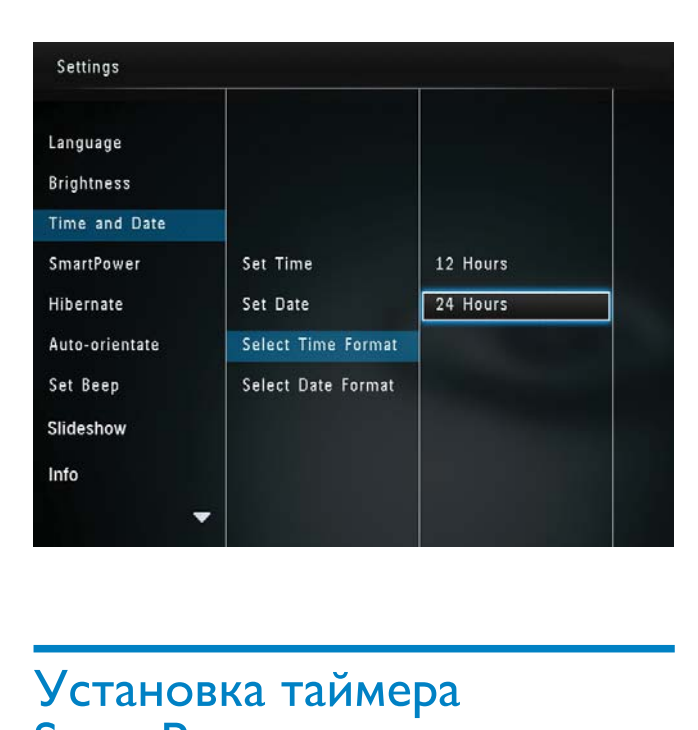

### Установка таймера **SmartPower**

С помощью таймера SmartPower можно задать время автоматического включения и выключения дисплея фоторамки. Когда дисплей автоматически выключается, фоторамка переключается в режим ожидания (спящий режим).

### Примечание

- Проверьте правильность настройки текущего времени фоторамки.
- $1$  На основном экране выберите [Настройки] и нажмите OK.

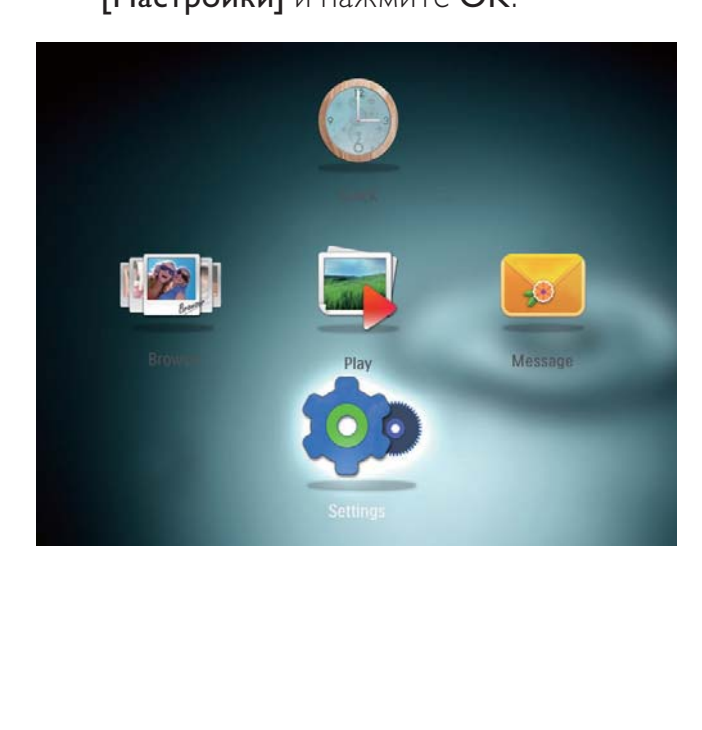

- $2$  Выберите [SmartPower], а затем нажмите OK.
- $3$  Выберите [Настроить время включения] / [Настроить время выключения], а затем нажмите OK.
	- Для выключения функции SmartPower выберите [Выкл], а затем нажмите OK.

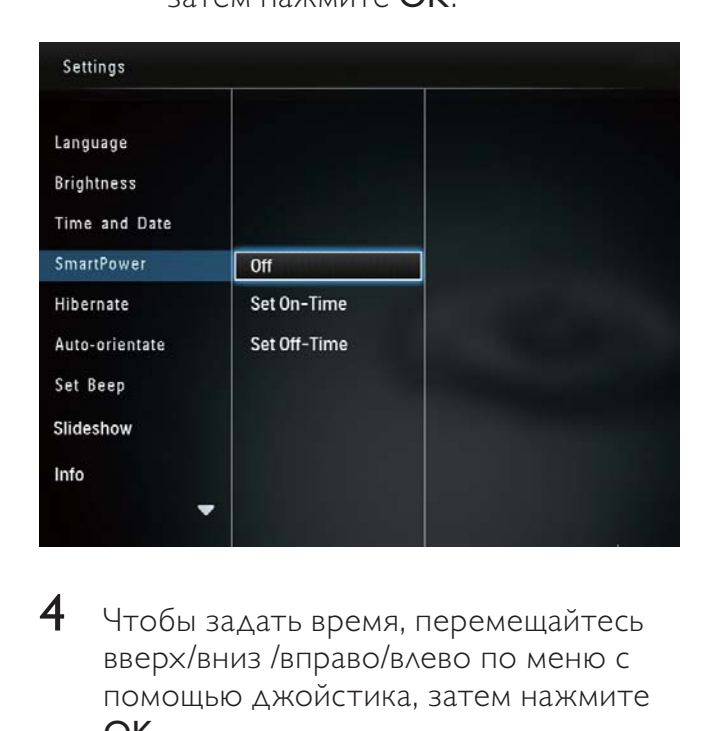

 $\,4\,$  Чтобы задать время, перемещайтесь вверх/вниз /вправо/влево по меню с помощью джойстика, затем нажмите OK.

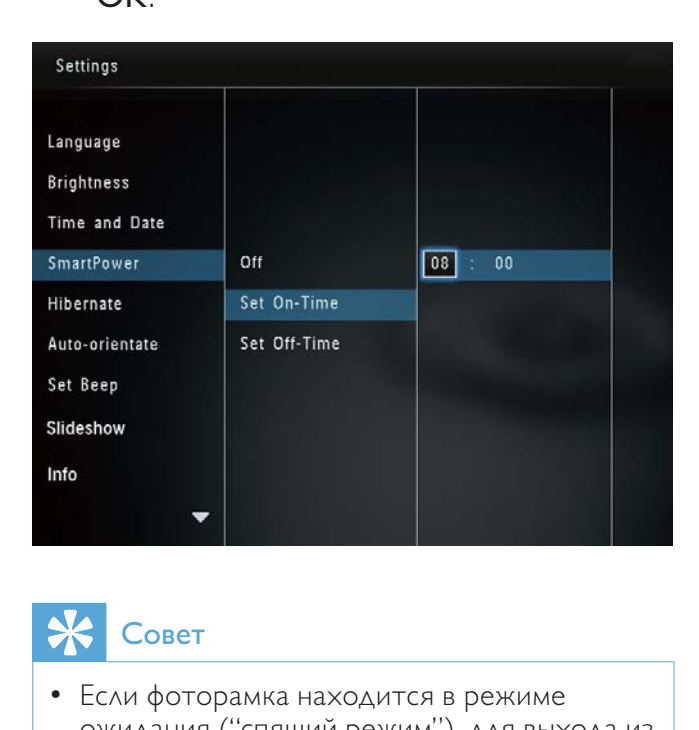

### Совет

• Если фоторамка находится в режиме ожидания ("спящий режим"), для выхода из данного режима можно нажать  $\Phi$ .

### Переключение фоторамки в энергосберегающий режим

1 На основном экране выберите [Настройки] и нажмите OK.

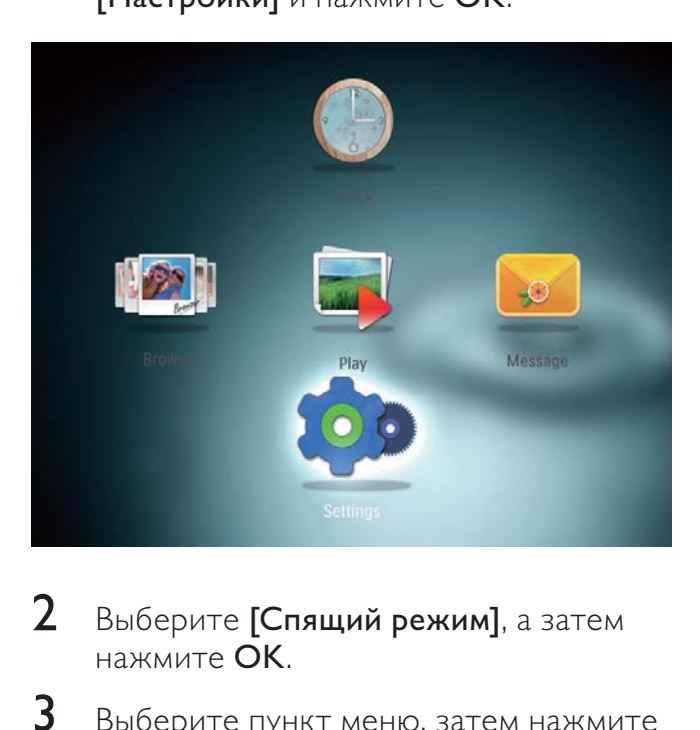

- 2 Выберите [Спящий режим], а затем нажмите OK.
- $3$  Выберите пункт меню, затем нажмите OK.

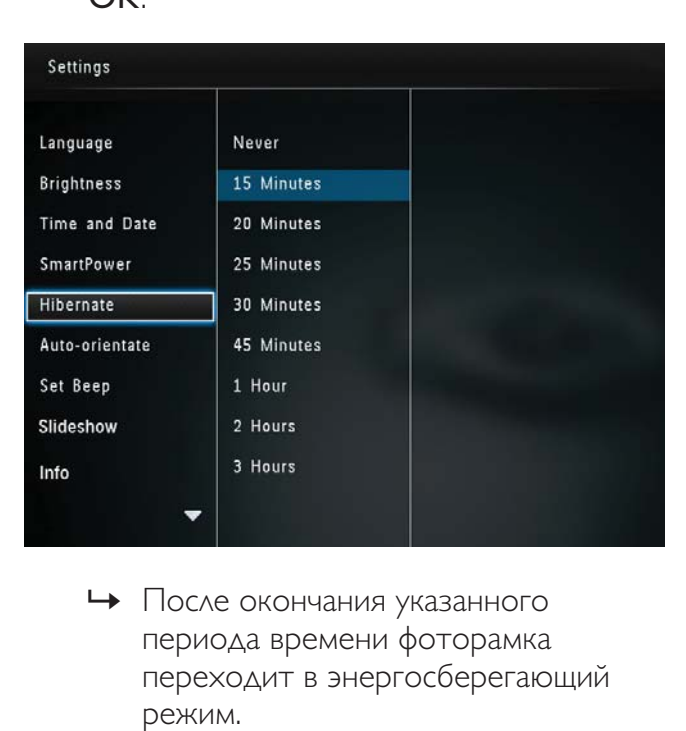

- » После окончания указанного периода времени фоторамка переходит в энергосберегающий режим.
- Чтобы отключить переход в энергосберегающий режим, выберите пункт [Не менять] и нажмите OK.

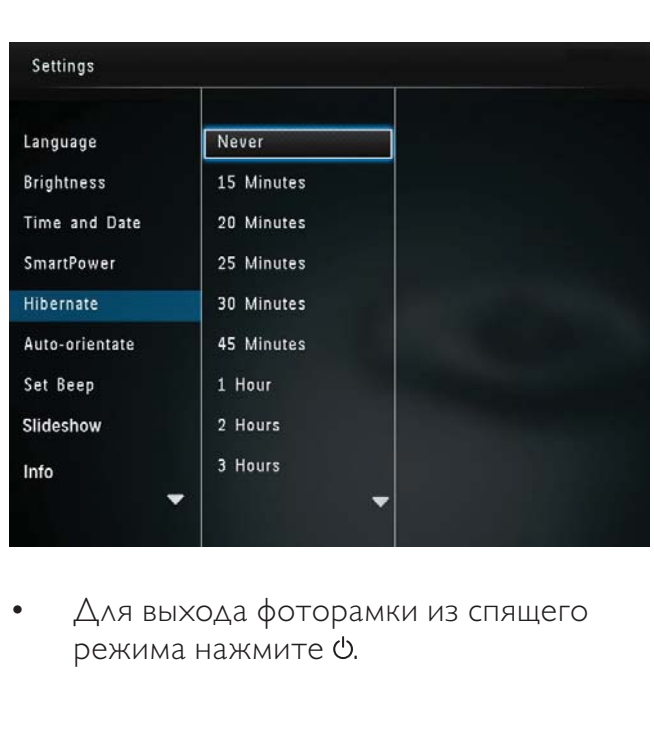

• Для выхода фоторамки из спящего режима нажмите  $\phi$ .

### Выбор автоматической ориентации

Функция автоматической ориентации позволяет отображать фотографии в правильном положении, в зависимости от горизонтальной/вертикальной ориентации фоторамки.

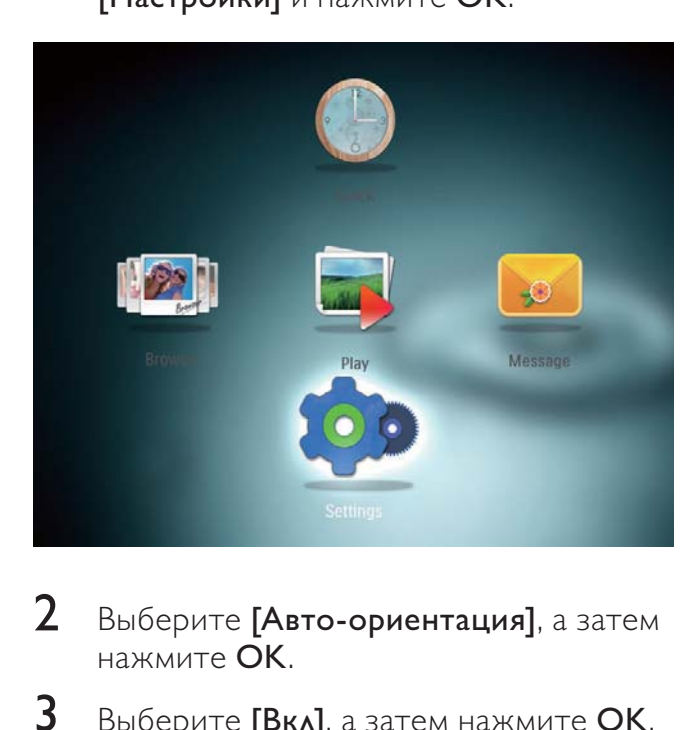

- $2$  Выберите [Авто-ориентация], а затем нажмите OK.
- $3$  Выберите [Вкл], а затем нажмите ОК.

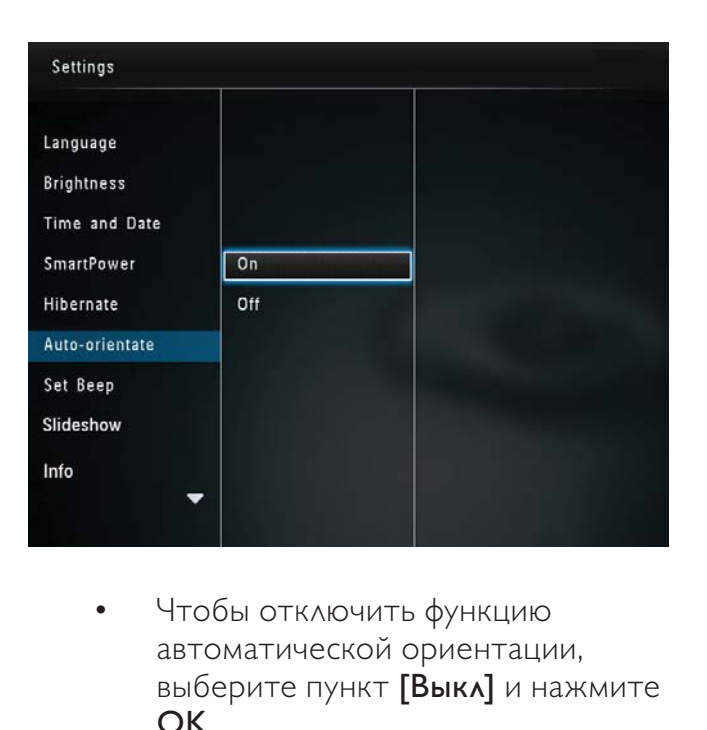

• Чтобы отключить функцию автоматической ориентации, выберите пункт [Выкл] и нажмите OK.

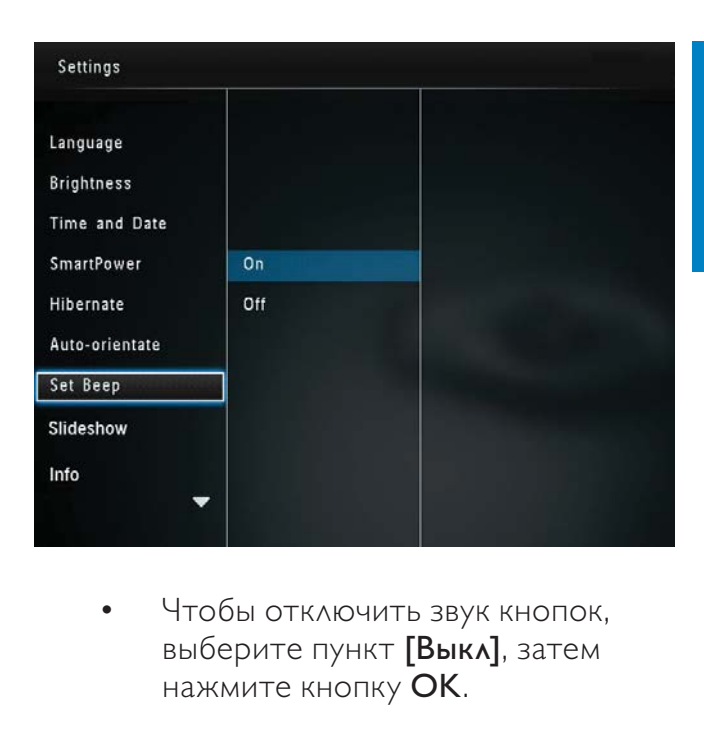

• Чтобы отключить звук кнопок, выберите пункт [Выкл], затем нажмите кнопку OK.

### Включение/отключение звукового сигнала кнопок

1 На основном экране выберите [Настройки] и нажмите OK.

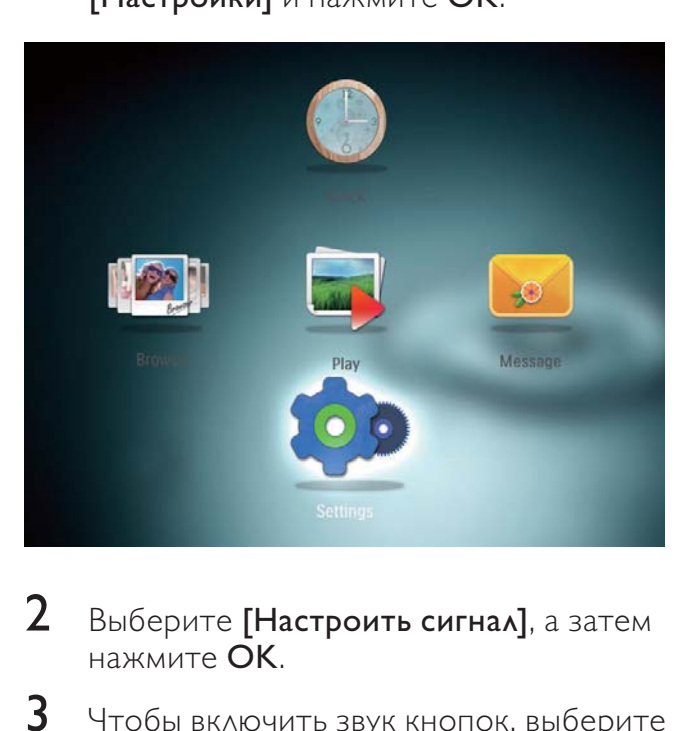

- **2** Выберите [Настроить сигнал], а затем нажмите OK.
- $3$  Чтобы включить звук кнопок, выберите пункт [Вкл], затем нажмите кнопку OK.

### Настройки слайд-шоу

### Выбор интервала слайд-шоу

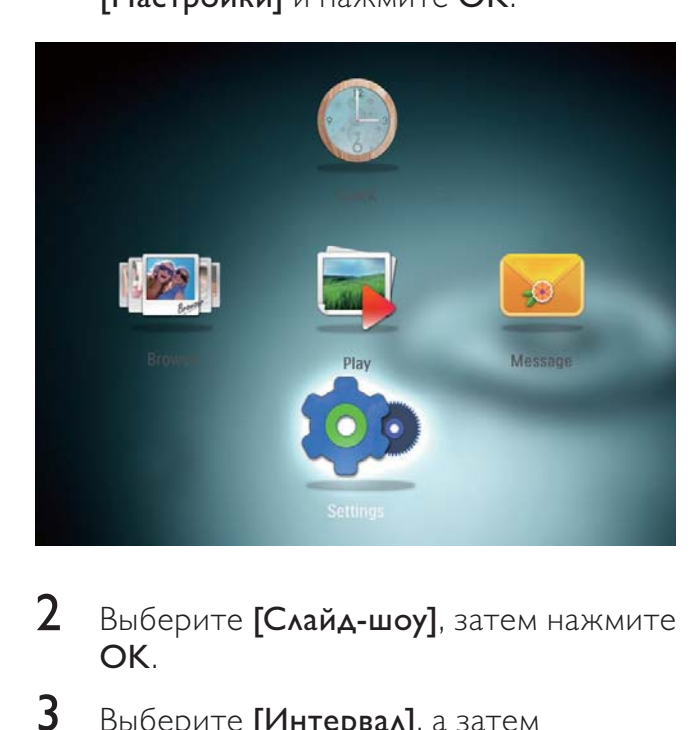

- 2 Выберите [Слайд-шоу], затем нажмите OK.
- $3$  Выберите [Интервал], а затем нажмите OK.

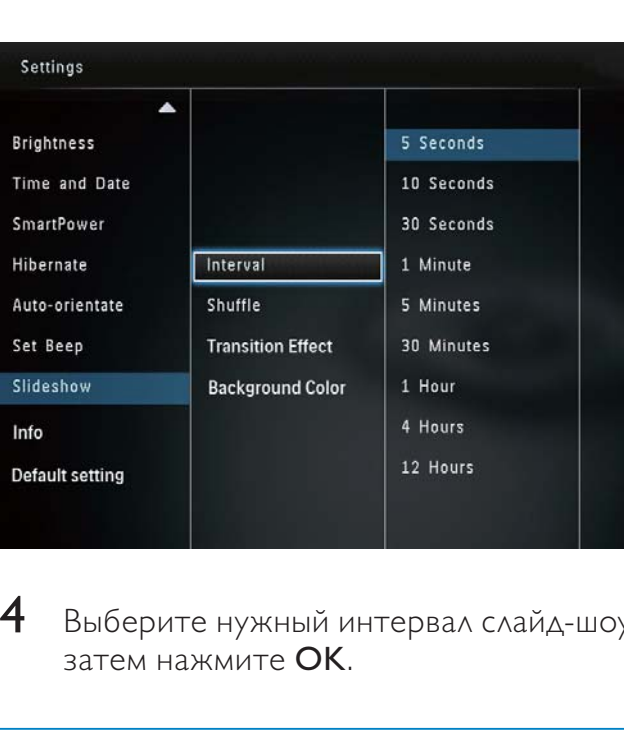

4 Выберите нужный интервал слайд-шоу, затем нажмите OK.

### Выбор последовательности слайдшоу

 $1$  На основном экране выберите [Настройки] и нажмите OK.

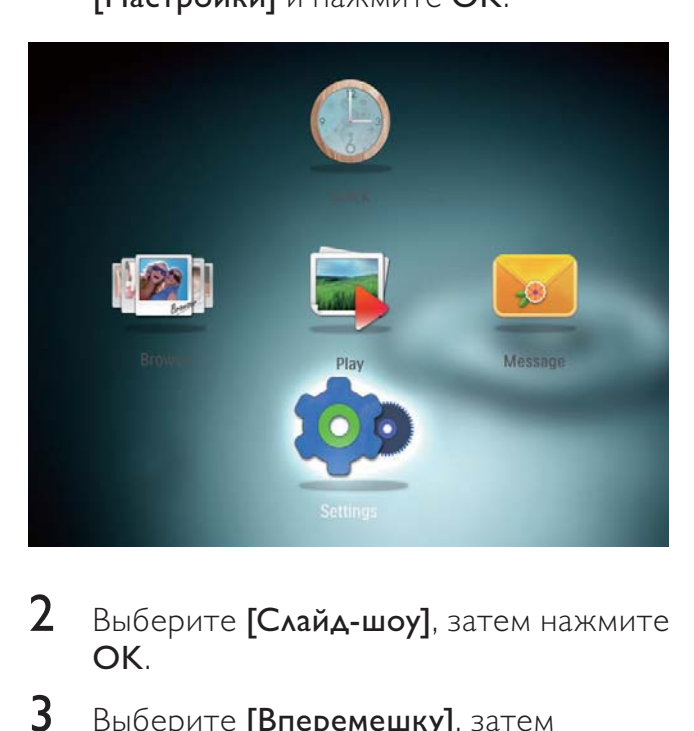

- 2 Выберите [Слайд-шоу], затем нажмите OK.
- 3 Выберите [Вперемешку], затем нажмите OK.
- $4$  Для отображения фотографий слайдшоу в случайном порядке выберите [Вкл], затем нажмите OK.
	- Для отображения фотографий слайд-шоу в последовательном порядке выберите [Выкл], затем нажмите OK.

### Выбор эффекта перехода

1 На основном экране выберите [Настройки] и нажмите OK.

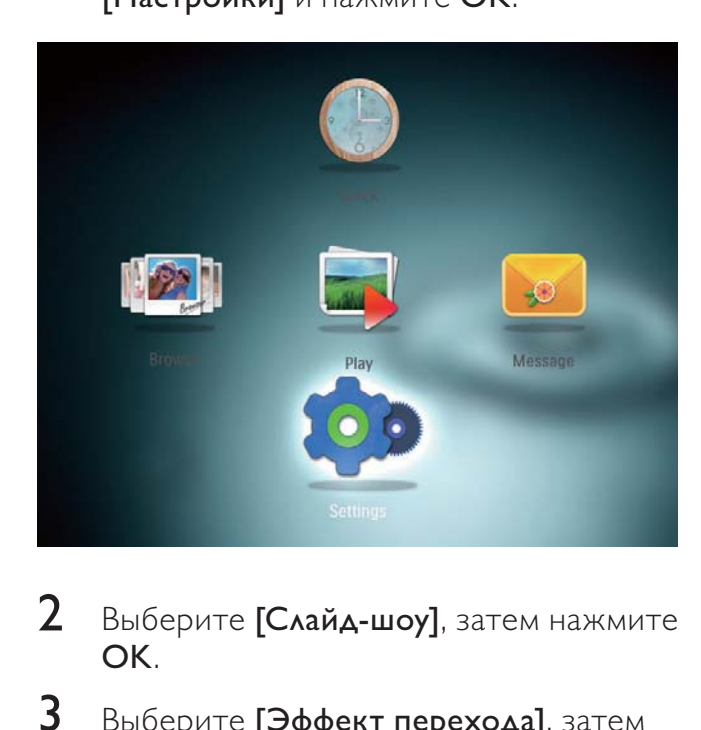

- 2 Выберите [Слайд-шоу], затем нажмите OK.
- $3$  Выберите [Эффект перехода], затем нажмите OK.
- 4 Выберите эффект перехода и нажмите OK.

### Выбор цвета фона экрана

Для фотографии, меньшей по размеру, чем экран фоторамки, можно выбрать цвет фона.

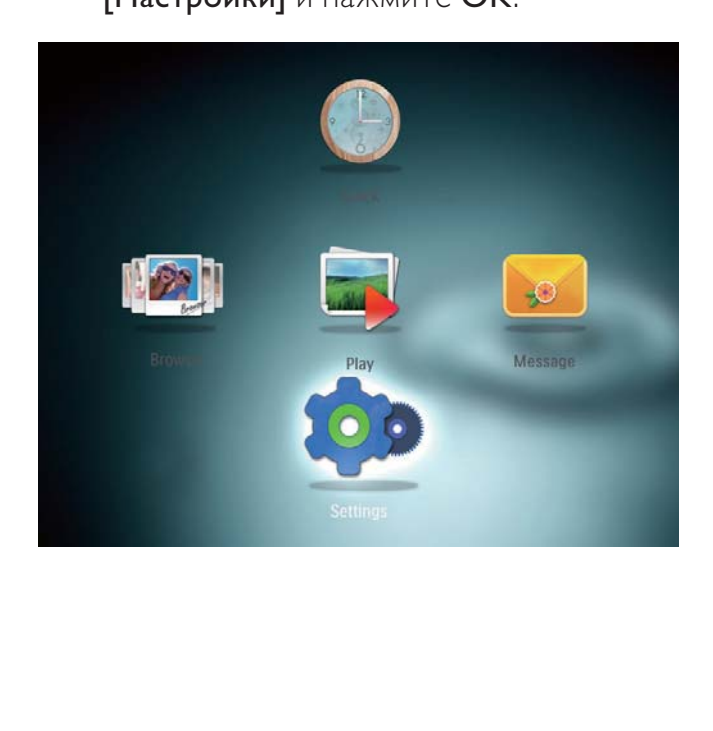

- 2 Выберите [Слайд-шоу], затем нажмите OK.
- $3$  Выберите [Цвет фона], а затем нажмите ОК.
- 4 Выберите [RadiantColor] / цвет фона экрана/ [Автоподстройка], а затем нажмите OK.

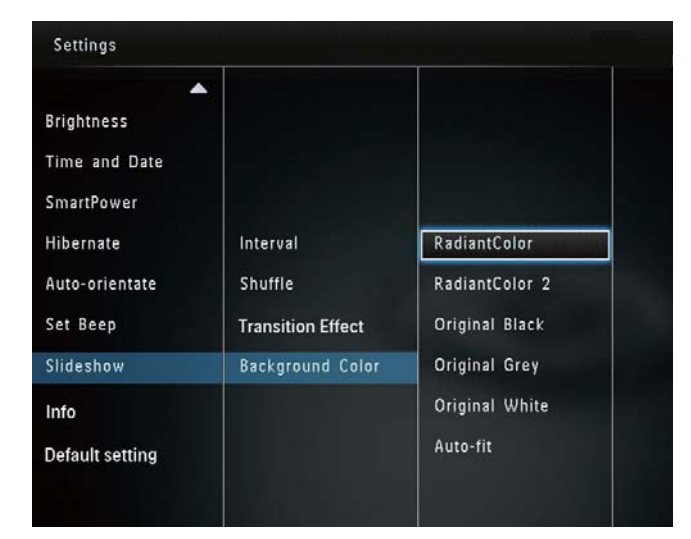

» При выборе пункта [RadiantColor] фоторамка заполняет цветом края фотографии, меньшей, чем размер экрана, для заполнения экрана без черных полос или искажения формата.

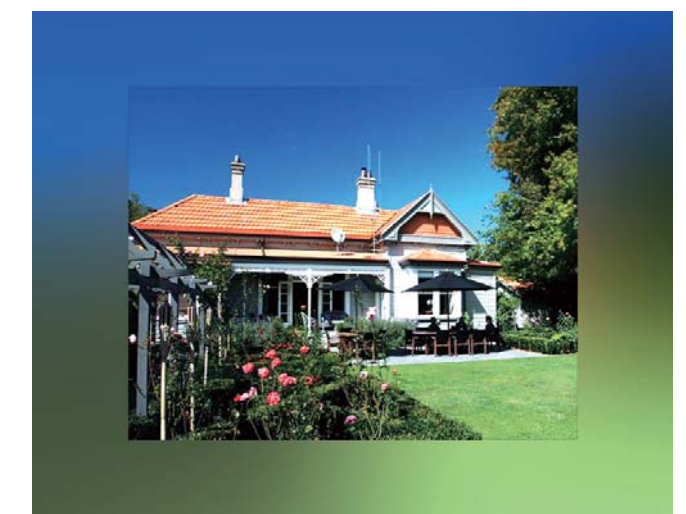

» После выбора цвета фона фотография будет отображена на этом фоне.

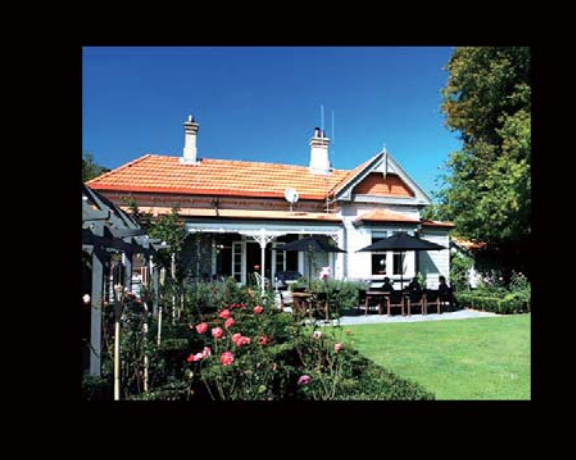

» При выборе пункта [Автоподстройка] фоторамка увеличивает фотографию для заполнения экрана с искажением изображения.

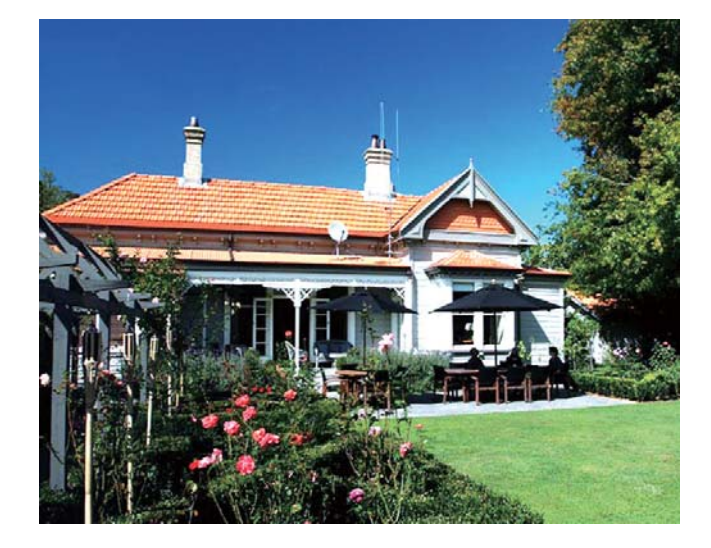

### Просмотр информации о фоторамке

В памяти фоторамки можно найти следующую информацию: название модели, версия прошивки и состояние памяти фоторамки, а также состояние памяти подключенного запоминающего устройства.

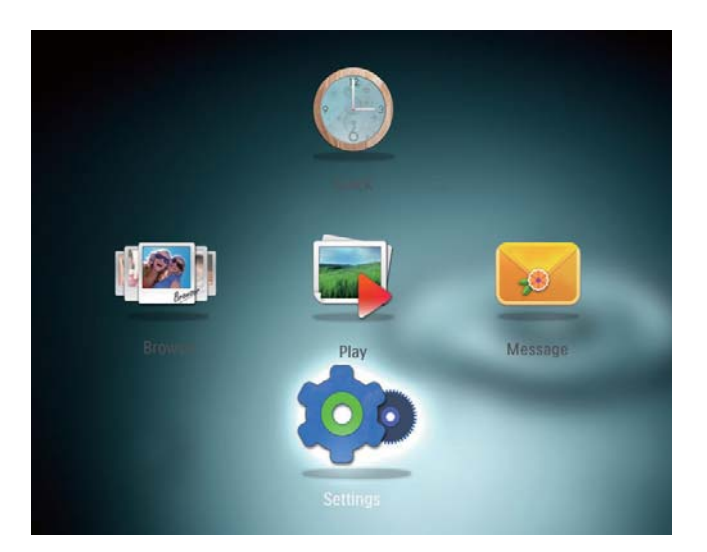

- 2 Выберите [Инфо].
	- » Информация о фоторамке отобразится на экране.

### Сброс всех настроек и возвращение к заводским настройкам по умолчанию

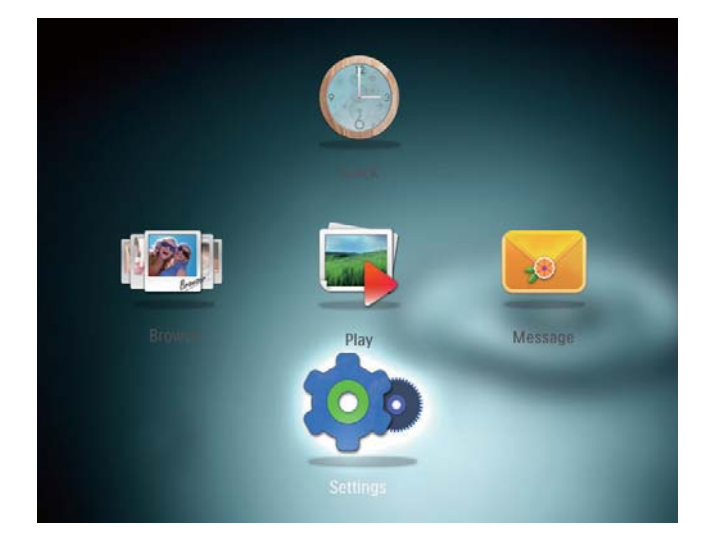

- 2 Выберите [Default Settings], затем нажмите OK.
	- » Отобразится сообщение о подтверждении действия.
- 3 Выберите [Да], затем нажмите OK. » Для всех настроек фоторамки установлены заводские значения по умолчанию.
- Чтобы отменить действие, выберите[Нет] в сообщении с запросом на подтверждение и нажмите OK.

### 9 Обновление версии ПО фоторамки

Внимание

• Не выключайте питание фоторамки во время обновления программного обеспечения.

Последнюю версию программного обеспечения фоторамки можно загрузить на сайте www.philips.com/support. Более ранние версии ПО на сайте недоступны.

- 1 Посетите сайт www.philips.com/ support.
- $2$  Найдите модель фоторамки и перейдите на страницу загрузки ПО.
- 3 Загрузите последнюю версию ПО в корневой каталог карты памяти SD.
- 4 Вставьте карту памяти SD в фоторамку.
- 5 Включите фоторамку.
	- » Отобразится сообщение о подтверждении действия.
- 6 Выберите пункт [Да], затем нажмите кнопку OK для подтверждения.
	- » По завершении обновления произойдет перезагрузка фоторамки.

### 10 Сведения об изделии

### Примечание

• Информация о продукте может быть изменена без предварительного уведомления.

### Изображение/Дисплей

- Угол просмотра:  $@C/R > 10$ , 130° (Г)/110º (В)
- Срок службы при 50% яркости: 20000ч
- Формат изображения: 4:3
- Разрешение панели:  $800 \times 600$
- Яркость (типич.): 180 кд/м²
- Коэффициент контрастности (типич.): 300:1
- Поддерживаемый формат фотографий: фотографии JPEG (макс. разрешение: 8000 x 6000 пикселей)

### Медианосители

- Емкость встроенной памяти: 2 ГБ
- Типы карт памяти:
	- карта SD (Secure Digital);
	- карта SDHC (Secure Digital High Capacity);
	- карта MMC (Multimedia Card);
	- карта MS (Memory Stick);
	- карта MS Pro (Memory Stick Pro).

### Возможности подключения

• Порт USB (USB 2.0)

### Размеры и вес

- Размеры устройства без подставки (ШxВxГ): 225 x 184,5 x 33,5 мм
- Размеры устройства с подставкой (ШxВxГ): 225 x 184,5 x 113,5 мм
- Вес (с подставкой): 0,536 кг

### Диапазон температур

- Эксплуатация: 0° C 40 °C/32 °F 104 °F
- Хранение: -10° C 60 °C/14 °F 140 °F

### Питание

- Режимы энергопотребления: питание от сети переменного тока
- Уровень энергопотребления: V
- Энергопотребление (при включенной системе): 4 Вт
- Адаптер питания:
	- Производитель: Philips Consumer Lifestyle International B.V.
	- Номер модели: ASUC12x-050100  $(x=E, B, C, I)$
	- Вход: 100-240 В пер. тока ~ 50- 60 Гц 0,3 А
	- Выход: 5 В пост. тока == 1000 мА

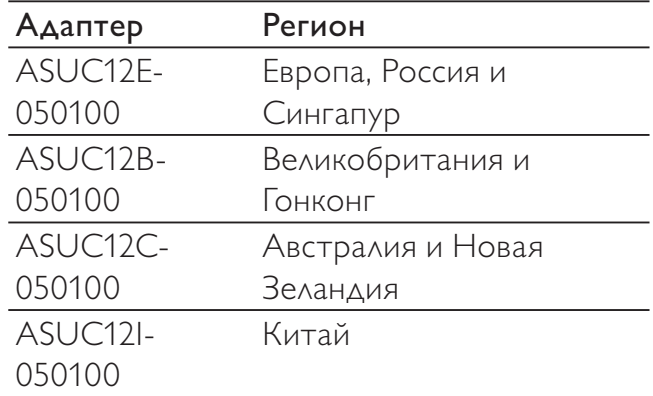

### Принадлежности

- Адаптер AC-DC
- Компакт-диск с руководством пользователя в цифровом формате
- Краткое руководство

### Функции управления

- Устройство считывания карт: встроенное
- Поддерживаемые форматы фотографий:
	- JPEG (макс. разрешение 8000x8000 пикселей);
- Progressive JPEG (макс. разрешение 1024x768 пикселей).
- Возможное расположение: автоматическая ориентация фотографий
- Кнопки и элементы управления: джойстик, кнопка HOME/BACK, кнопка MENU, кнопка POWER/MODE.
- Режимы воспроизведения: слайд-шоу, обзор миниатюр, режим волны, режим альбома
- Управление альбомами: создание, копирование, перемещение, удаление, добавление в альбом избранного
- Управление фотографиями: копирование, перемещение, удаление, поворот, добавление в альбом избранного, цветное тонирование
- Часы: часы, календарь, установка времени и даты
- Сообщение: создание сообщения, просмотр сообщения
- Настройки слайд-шоу: эффект перехода, цвет фона, режим обзора, установка интервала, отображение в случайном порядке, цветное тонирование
- Цветное тонирование: черно-белый, сепия, другие цвета
- Цвет фона: черный, белый, серый, автозаполнение, RadiantColor
- Настройки: язык, яркость, время и дата, SmartPower, спящий режим, автоматическая ориентация, звуковой сигнал (тон кнопок), настройки слайд-шоу, информация о фоторамке, восстановление заводских установок фоторамки по умолчанию
- Состояние системы: псевдоним, версия прошивки, емкость памяти
- Совместимость с системой Plug & Play: Windows Vista/XP/7, Mac OS X 10.4/10.5/10.6
- Соответствие нормативным требованиям: BSMI, C-Tick, CCC, CE, GOST, PSB
- Другие особенности: совместимость с замком Кенсингтона
- Языки экранных меню: английский, французский, немецкий, испанский, итальянский, датский, голландский, португальский, русский, упрощенный китайский, традиционный китайский

### 11 Часто задаваемые вопросы

### ЖК-экран - сенсорный?

ЖК-экран - не сенсорный. Для управления фоторамкой используйте кнопки на задней панели.

### Можно использовать фоторамку для удаления фотографий с карты памяти?

Да, устройство поддерживает операции по удалению фотографий с внешних устройств, таких, как карты памяти. На карте памяти, подключенной к фоторамке, необходимо активировать функцию удаления.

### Почему в фоторамке не отображаются некоторые фотографии?

- Фоторамка воспроизводит фотографии только в формате JPEG (максимальное разрешение: 8000 x 8000 пикселей) и Progressive JPEG (до 1024 x 768 пикселей).
- Убедитесь, что изображения не повреждены.

### Почему после настройки фоторамка не выключилась автоматически?

Прежде всего убедитесь, что текущее время, время выключения и время включения правильно установлены. Фоторамка автоматически выключается точно в установленное время отключения. Если это время уже прошло, устройство выключится в это же время на следующий день.

### Можно ли увеличить объем памяти фоторамки для хранения большего количества фотографий?

Нет. Встроенная память фоторамки фиксирована и не может быть увеличена. Однако можно переключаться между различными устройствами памяти, подключенными к фоторамке.

### 12 Глоссарий

### J JPEG

Широко распространенный формат цифровых фотоснимков. Система сжатия снимков, разработанная объединенной группой экспертов по обработке фотоснимков (Joint Photographic Expert Group), обеспечивает малые потери качества наряду с высоким коэффициентом сжатия. Расширения файлов — .jpg или .jpeg.

### M

### Memory Stick

Memory Stick. Флэш-карта памяти для хранения цифровых данных на камерах, видеокамерах и других портативных устройствах.

### З

### Замок Kensington

Защитный слот Кенсингтона (также называемый K-слот или замок Кенсингтона). Часть системы защиты от взлома. Это небольшое отверстие с металлической окантовкой, имеющееся почти на всех небольших или портативных компьютерах и электронном оборудовании, особенно на дорогостоящем и/или сравнительно недорогом, таком как ноутбуки, мониторы компьютеров, настольные ПК, игровые приставки и видеопроекторы. Оно используется для шнура безопасности, которым фиксируется устройство.

### $\boldsymbol{\Phi}$

### Формат изображения

Формат изображения представляет собой соотношение ширины и высоты телевизионного экрана. Формат

изображения стандартного телевизора — 4:3, широкоэкранные телевизоры и телевизоры высокой четкости имеют формат изображения 16:9. Формат изображения "letterbox" позволяет увидеть изображение на экране с более широкой перспективой, чем на стандартном экране 4:3.

### К

### Кбит/с

Килобиты в секунду. Единица измерения скорости обработки цифровых данных, используемая в форматах сжатия, например AAC, DAB, MP3 и др. Чем больше показатель, тем лучше качество воспроизведения.

### Карта памяти MMC

Карта памяти MultiMedia Флэш-карта памяти, которая является хранилищем данных мобильных телефонов, КПК и других портативных устройств. Карта использует флэш-память для приложений для чтения и записи или чипов ROM (ROM-MMC) для постоянного хранения информации, в последнее время широко используемых для добавления приложений в КПК.

### Карта памяти SD

Secure Digital Memory Card. Флэш-карта памяти, которая является хранилищем данных для цифровых камер, мобильных телефонов и КПК. В картах SD используются такие же конструктивные параметры 32 x 24 мм, как и в MultiMediaCard (MMC), но они чуть толще (2,1 мм и 1,4 мм), а устройство считывания карт SD поддерживает оба формата. Доступны карты до 4 ГБ.

### М

### Миниатюра

Миниатюра — уменьшенная версия изображения, используемая для более удобного просмотра. Миниатюра для изображений играет ту же роль, что и индексация обычного текста для слов.

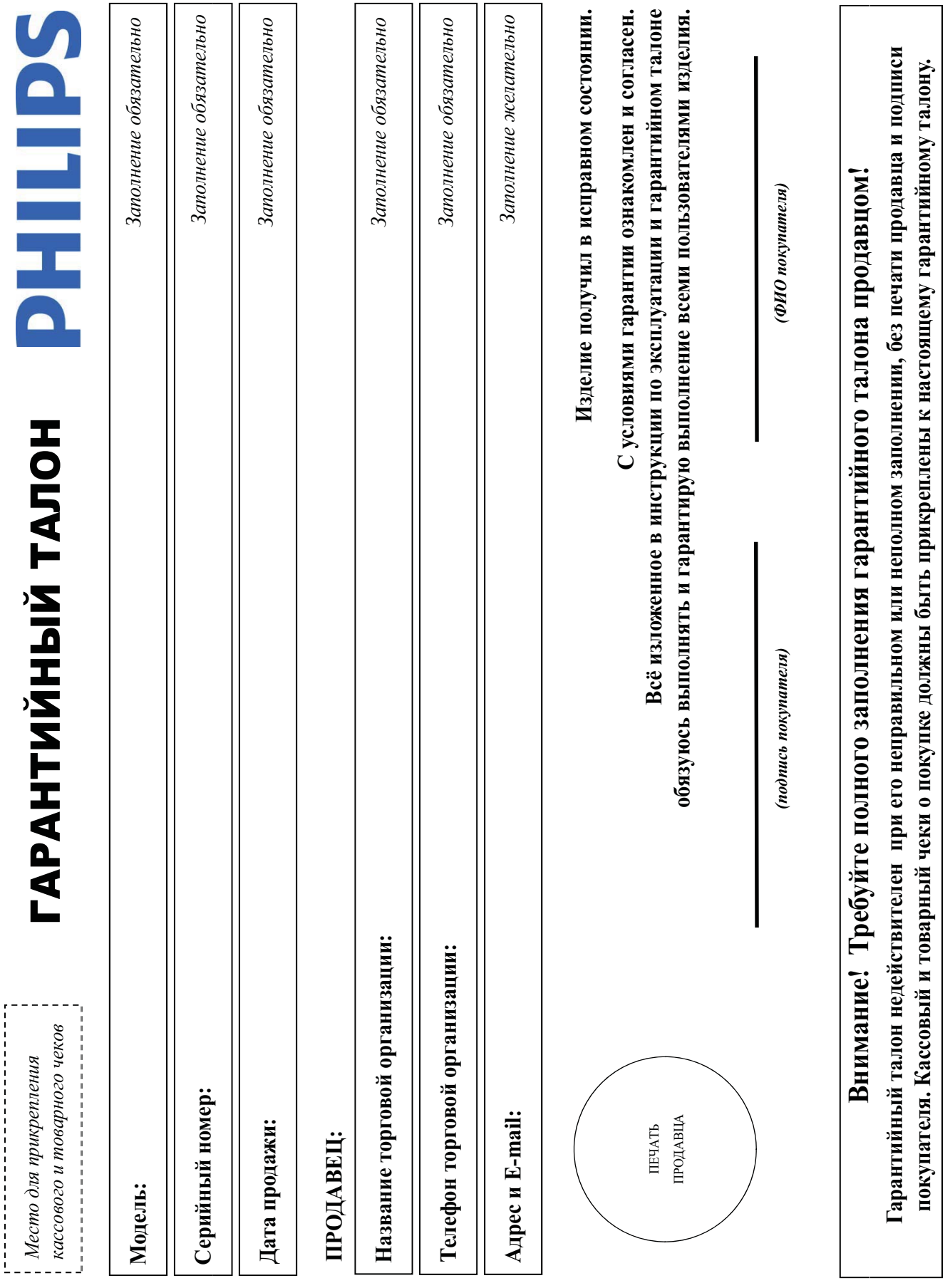

## Дополнение к инструкции пользователя

### Благодарим Вас за покупку изделия Филипс Уважаемый Потребитель!

При покупке изделия убедительно проверить правильность заполнения гарантийного талона. Серийный номер и наменование модели приобретенного Вами изделия боль идентичны ашиси в гарантийном талоне. Не допускается внесения в талон каких-либо изменений, исправлений. В случае неправильного или неполного заполнения гарантийного талона, а если чек не был прикреплен к гарантийному талону при покупке Вами изделия - немедленно обратитесь к продавцу.

долгие годы. В ходе эксплуатации изделия не допускайте механических повреждений изделия, попадания вовнутрь посторонних предметов, жидкостей, насекомых и пр., в течение всего срока службы следите за сохранностью полной идентификационой информации с наименования осрийного номера на издежание возможных недоразумений сохраняйте в течение всего срока службы документы, прилагаемые к изделию при его продаже (данный гарантийный талон, товарный и кассовый чеки, накладные, инструкцию пользователя и иные документы). Если в продессе Изделие представляет собой технически сложный товар. При бережном и в внимательном отношении его в соответствии с правилами эксплуатации оно будет надежно служить Вам Изготовлено под контролем "Philips Consumer Lifestyle B.V.", Туссендиепен 4, 9206 АД, Драхтен, Нидерланды. Импортер: ОО "Филипс", РФ, 119048 г. Москва, ул. Усачева, д. 35А (в случае жсплуатации Вы обнаружите, что параметры работы изделия отличаются от изложенных в инструкции пользователя, обратитесь пожалуйста за консультацией в Информационный Центр.

импортируемой продукции). Если купленное Вами изделие требует специальной установки и подключения, обратиться в организацию, специализирующуюся на оказании такого рода услуг. Лицо (компания), осуществившее Вам установку, несет ответственность а правильность проведенной работы. Помните, квалифицированная установка и подключение изделия существенны для его дальнейшего правильного функционирования и гарантийного обслуживания.

### Сроки и условия гарантии:

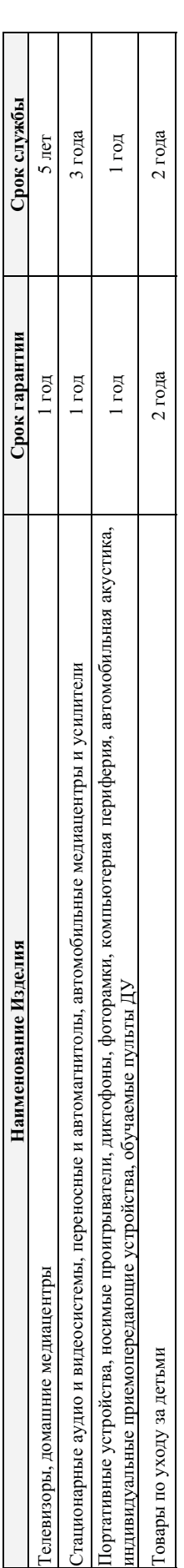

Настоящие условия гарантии распространяются только на изделия, имеющие полную информацию, приобретенные и используемые исключительно для личных, семейных, домашних и иных нужд, не связанных с осуществлением предпринимательской деятельности

Гарантийное обслуживание не распространяется на изделия, недостатки которых возникли вследствие:

1. Нарушения Потребителем правил эксплуатации, хранения или транспортировки товара;

- 2. Действий третьих лиц:
- 
- ремонта неуполномоченными лицами;
- внесения не санкционированных изготовителем конструктивных или схемотехнических изменений и изменений протраммного обеспечения
	- отклонения от Государственных Технических Стандартов (ГОСТов) и норм питающих, телекоммуникационных и кабельных сетей;
		- неправильной установки и подключения изделия;
- подключения изделия к другому изделию/товару в необесточенном состоянии

(любые соединения должны осуществляться только после отключения всех соединяемых изделий/товаров от питающей сети). 3. Действия непреодолимой силы (стихия, пожар, молния и т.п.);

Гарантия не распространяется также на расходные материалы и аксессуары, включая, но не отраничиваясь: элементы питания (батарейки), наушники, чехлы, соединительные кабели и пр.

Дагу изготовления изделия Вы можете определить по серийному номеру (xxxxITHHxxxxxx), где ГГ - год, НН номер недели, а х - любой символ. Пример расшифровки серийного номера: AJ021025123456 – дата изготовления 25 неделя 2010 года. В случае затруднений при определении даты изготовления обратитесь пожалуйста в Информационный Центр.

# Любую информацию об изделии, расположении сервисных центров и о сервисном обслуживании

# Вы можете получить в Информационном Центре:

# Телефон: (495) 961-1111 или 8 800 200-0880 (бесплатный звонок по России)

Интернет: www.philips.ru

ремя работы: с 9-00 до 21-00 (ежедневно, время московское)

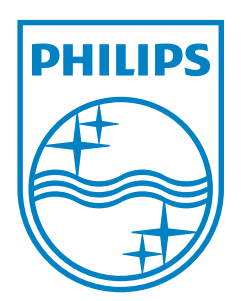

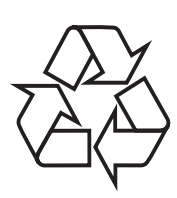

© 2011 Koninklijke Philips Electronics N.V. All rights reserved. UM\_V3.1